# **MC COAL Documentation** *Release*

**Thomas Bohmbach, Jr.**

October 10, 2014

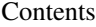

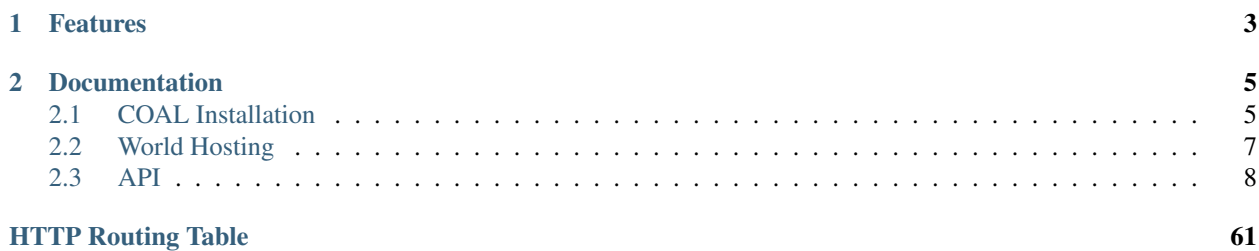

[MC COAL](http://mc-coal.org/) is an open-source project aimed at helping to build and maintain community around multi-player [Minecraft](http://minecraft.net) worlds. It can also optionally provide powerful and simple Minecraft multi-player server hosting and management.

[COAL](https://github.com/mc-coal/mc-coal) is a web application. It is written in python and runs on the [Google Cloud Platform.](https://cloud.google.com/) It is licensed under the [GNU AFFERO GENERAL PUBLIC LICENSE Version 3](https://github.com/mc-coal/mc-coal/blob/master/LICENSE.txt)

### **Features**

- <span id="page-6-0"></span>• Server status display including in-game time, weather, and currently logged in players
- Live chat and searchable chat history
- Chat into the game from the web
- Player session information
- Share screen shots
- Detailed and well-documented API
- Easily host and manage powerful multi-player servers on Google Compute Engine
- Works with vanilla Minecraft multi-player servers

### **Documentation**

### <span id="page-8-1"></span><span id="page-8-0"></span>**2.1 COAL Installation**

### **2.1.1 Prerequisites**

- A free [Google Cloud Platform](https://cloud.google.com/) account.
- Optional But Recommended: A free [Github](https://github.com/) account.

### **2.1.2 Deploy and Configure COAL**

- 1. [Create a Google Cloud Project](https://cloud.google.com/console/project) for your new COAL installation. Take note of the Project ID you select (e.g. *[my-project-id]*).
- 2. Optionally, in Settings, enable billing. COAL should be able to run comfortably under the daily free App Engine quota for most relatively small, lightly-populated worlds.
- 3. [Fork,](https://help.github.com/articles/fork-a-repo) clone, or download the [MC COAL code repository.](https://github.com/mc-coal/mc-coal) Make sure any new fork or clone is a private repository as it will contain sensitive information (like the main\_SECRET\_KEY).

Note: The master/trunk of the [MC COAL code repository](https://github.com/mc-coal/mc-coal) will always contain the latest tagged, stable release. Ongoing (potentially unstable) development will be done on branches.

- 4. Change the application name (i.e. mc-coal) in the first line of your repository's app.yaml to the Project ID you created above.
- 5. Update your installation settings in your repository's appengine\_config.py file:
- 1. Change the main\_SECRET\_KEY value to a unique random string. You can use this [random.org](http://www.random.org/strings/?num=1&len=20&digits=on&upperalpha=on&loweralpha=on&unique=on&format=html&rnd=new) [link](http://www.random.org/strings/?num=1&len=20&digits=on&upperalpha=on&loweralpha=on&unique=on&format=html&rnd=new) to generate a unique string value.
- 2. Change the main\_TITLE and main\_DESCRIPTION to strings that are appropriate for your COAL installation.
- 3. You do not have to change oauth\_SECRET\_KEY or oauth\_TOKEN\_EXPIRES\_IN. The defaults will work just fine.
- 6. Complete the sub-steps below if you intend to host worlds on Google Compute Engine:
	- 1. In Settings enable billing if you haven't already. There is no daily free Google Compute Engine quota.
- 2. In APIs, make sure that Google Compute Engine, Google Cloud Storage and Google Cloud Storage JSON API are ON.
- 3. In Permissions make note of the Google Compute Engine service account email address. This should be of the form [project number]@developer.gserviceaccount.com or [project number]@project.gserviceaccount.com. Also, make sure there is an entry for [my-project-id]@appspot.gserviceaccount.com. If it isn't there, add it as a owner member.
- 4. Add the Google Compute Engine service account email address to the acl section of queue.yaml. When finished, the file should look something like this

```
queue:
- name: default
 rate: 5/s
- name: controller
 mode: pull
 acl:
 - user_email: 1234567890@developer.gserviceaccount.com
```
- 7. Deploy your modified code in either of two ways:
- Use the [Push-to-Deploy Release Pipeline](https://developers.google.com/cloud/devtools/repo/push-to-deploy) to deploy automatically from your github repository.
	- 1. Finish the steps under [Setting up a Release Pipeline](https://developers.google.com/cloud/devtools/repo/push-to-deploy#setting_up_a_release_pipeline)

Note: You do not have to complete Step 1 (install Git on your local system) if you intend to deploy only from a Github-hosted fork of the [MC COAL code repository.](https://github.com/mc-coal/mc-coal)

- 2. Click the "Connect to a repository hosted on Github" button.
- 3. After authenticating with github, choose the clone or fork of the repository you created in step 3 above.
- 4. Choose the "Deploy Source Only" option.
- 5. Optionally enter your email address to receive status updates for your deployments.
- 6. Make a change to any file in your repository (for instance, add a blank line or comment to appengine\_config.py) and save/push the change. This should initiate a deploy. If you entered your email address when setting up the Release Pipeline you should get an email when the deploy completes.
- If you are familiar with [Google Cloud Platform](https://cloud.google.com/) python development, feel free to use the [App Engine](https://developers.google.com/appengine/docs/python/tools/uploadinganapp) [python developer tools](https://developers.google.com/appengine/docs/python/tools/uploadinganapp)
- 8. After the deployment has completed, browse to your COAL administrator page at https://[my-project-id].appspot.com/admin.

Note: It may take a few minutes after an initial successful deployment for database indexes to build. If you get a 500 error response when browing your COAL site right after deployment, you might have to wait a few minutes for the indexes to finish building.

Warning: For bootstrapping purposes, the first user to request this page is made an administrator, so make sure to do this as soon as possible.

## <span id="page-10-0"></span>**2.2 World Hosting**

Next, you'll set up your minecraft world(s). There are two options: let your COAL host your world on Google Compute Engine (easy!) or host your world elsewhere (more work for you!). You can mix both kinds of hosted worlds on a single COAL install.

### **2.2.1 Hosting Worlds On Google Compute Engine**

1. Define a new minecraft version in Admin/Define New Minecraft Version/URL. Enter a version name (i.e.  $1.7.10$ ) and the URL where the Minecraft Server JAR for that version can be downloaded (*i.e.*) https://s3.amazonaws.com/Minecraft.Download/versions/1.7.10/minecraft\_server.1.7.10

Note: A list of all available versions and server JAR download links is available at [mcver](https://mcversions.net/)[sions.net.](https://mcversions.net/) COAL has been tested with versions as far back as 1.4.7.

- 2. Create a new server in Admin/Create GCE-Hosted World. Then hit the play button to start the server. This can take a few minutes if a GCE instance has to be started up for the first time.
- 3. When the world status is "Playing" the IP address of the server will be shown. Use this IP address to connect your minecraft client to the new world.
- 4. Play! No additional infrastructure set up needed.
- 5. Additional administrator settings are available in Admin/Configure. Here you can modify settings such as the type of machine instance to use (which determines the speed of the CPU and amount of memory available), the size of the disk (larger disks are faster), the number of saved game versions to keep in the cloud, and whether to use a static IP address.

Note: Changes made on the Admin Configuration page won't be live until a new GCE instance is started. To shut down the currently running instance, click the "Kill Instance" button on the Admin page. To start a new instance, hit "Play" for one of your worlds.

Warning: Make sure all worlds are paused before killing the instance. Failure to do so may result in corrupted world files. Note that large worlds can take a few minutes to shutdown and save.

### **2.2.2 Hosting Worlds On Other Servers**

If you already have a Minecraft multi-player world running on a UNIX-based server you can connect it to your COAL.

### **Hosting Server Prerequisites**

The following libraries are required to be installed on the server that is hosting your world.

- Python 2.7
- [pytz](http://pytz.sourceforge.net/)
- [pyyaml](http://pyyaml.org/)
- [requests](http://docs.python-requests.org/)

#### • [NBT](https://github.com/twoolie/NBT)

#### **Agent Installation**

- 1. Create a new directory called mc-coal in your minecraft server's directory (the one with server.properties).
- 2. Download the following files from your COAL into the new mc-coal directory:

```
wget https://[my-project-id].appspot.com/mc/timezones.py -o timezones.py
wget https://[my-project-id].appspot.com/mc/mc_coal_agent.py -o mc_coal_agent.py
```
3. Download the following files from your COAL into your minecraft server's directory

```
wget https://[my-project-id].appspot.com/mc/log4j2.xml -o log4j2.xml
wget https://[my-project-id].appspot.com/mc/mc-start.sh -o mc-start.sh
wget https://[my-project-id].appspot.com/mc/mc-stop.sh -o mc-stop.sh
```
#### **Run Agent**

- 1. Create a new COAL world by clicking the Admin/Create External-Server-Hosted World and note the Agent Client ID and Agent Secret.
- 2. On your Minecraft server host, in the mc-coal directory, run mc\_coal\_agent.py with the coal\_host, agent\_client\_id, and agent\_secret for your server:

[~/minecraft-server/mc-coal] \$ python mc\_coal\_agent.py --coal\_host=[my-project-id].appspot.c 2014-01-01 23:00:01 : main INFO Monitoring '../server.log' and reporting to '[my-proje

3. Edit the java configuration parameters within the mc-start.sh script as desired.

```
4. Start the minecraft server with the mc-start.sh script:
```

```
[~/minecraft-server] $ ./mc-start.sh
2014-01-21 22:15:09,540 DEBUG Generated plugins in 0.000023000 seconds
...
2014-01-21 22:15:09,588 DEBUG Shutting down OutputStreamManager SYSTEM_OUT
2014-01-21 22:15:09,588 DEBUG Reconfiguration completed
```
5. To stop the minecraft server later, use the mc-stop.sh script:

```
[~/minecraft_server] $ ./mc-stop.sh
Stopping MineCraft Server PID=5989
2014-01-22 22:12:19,540 DEBUG ServletContext not present - WebLookup not added
2014-01-22 22:12:19,541 DEBUG Shutting down FileManager server.log
MineCraft shutdown complete.
```
### <span id="page-11-0"></span>**2.3 API**

The API v1 web services allow read and limited write access to various resources in the COAL datastore.

### **2.3.1 Common**

### <span id="page-12-0"></span>**Secured Resources**

Clients making calls to the API on behalf of a user require a bearer access token which can be acquired via a simple *[authorization](#page-14-0)* flow.

<span id="page-12-1"></span>**GET /api/v1/**(*resource*)

#### Request Headers

• [Authorization](http://www.w3.org/Protocols/rfc2616/rfc2616-sec14.html#sec14.8) – An *[access token](#page-21-0)* using the "Bearer" scheme as specified in [RFC6750: Authorization Request Header Field.](http://tools.ietf.org/html/rfc6750#section-2.1) The user that granted authorization for the access token will be considered the "authenticated user" for resources that expect one.

#### Status Codes

- [401 Unauthorized](http://www.w3.org/Protocols/rfc2616/rfc2616-sec10.html#sec10.4.2) Invalid or no Authorization request header provided.
- [403 Forbidden](http://www.w3.org/Protocols/rfc2616/rfc2616-sec10.html#sec10.4.4) The authorization was not granted by an active user.

#### Example:

```
GET /api/v1/(resource) HTTP/1.1
Authorization: Bearer 8wB8QtpULBVNuL2mqBaWdIRWX30qKtIK3E5QbOWP
```
#### <span id="page-12-2"></span>**POST /api/v1/**(*resource*)

#### Request Headers

• [Authorization](http://www.w3.org/Protocols/rfc2616/rfc2616-sec14.html#sec14.8) – An *[access token](#page-21-0)* using the "Bearer" scheme as specified in [RFC6750: Authorization Request Header Field.](http://tools.ietf.org/html/rfc6750#section-2.1) The user that granted authorization for the access token will be considered the "authenticated user" for resources that expect one.

#### Status Codes

- [401 Unauthorized](http://www.w3.org/Protocols/rfc2616/rfc2616-sec10.html#sec10.4.2) Invalid or no Authorization request header provided.
- [403 Forbidden](http://www.w3.org/Protocols/rfc2616/rfc2616-sec10.html#sec10.4.4) The authorization was not granted by an active user.

#### Example:

```
POST /api/v1/(resource) HTTP/1.1
Authorization: Bearer 8wB8QtpULBVNuL2mqBaWdIRWX30qKtIK3E5QbOWP
```
### **Status Codes**

• [200 OK](http://www.w3.org/Protocols/rfc2616/rfc2616-sec10.html#sec10.2.1)

The body will be a JSON object whose contents are resource specific:

```
{
  "key1": value1,
  "key2": value2,
  ...
}
```
• [201 Created](http://www.w3.org/Protocols/rfc2616/rfc2616-sec10.html#sec10.2.2)

The body will be a JSON object whose contents are resource specific:

```
{
  "key1": value1,
  "key2": value2,
  ...
}
```
• [400 Bad Request](http://www.w3.org/Protocols/rfc2616/rfc2616-sec10.html#sec10.4.1)

The body will be a JSON object of the form:

```
{
  "errors": "This was a bad request because..."
}
```
The errors string is resource and error specific.

- [403 Forbidden](http://www.w3.org/Protocols/rfc2616/rfc2616-sec10.html#sec10.4.4) The body will be empty.
- [404 Not Found](http://www.w3.org/Protocols/rfc2616/rfc2616-sec10.html#sec10.4.5) The body will be empty.
- [405 Method Not Allowed](http://www.w3.org/Protocols/rfc2616/rfc2616-sec10.html#sec10.4.6) The body will be empty.
- [500 Internal Server Error](http://www.w3.org/Protocols/rfc2616/rfc2616-sec10.html#sec10.5.1)

The body will be a JSON object of the form:

```
{
  "errors": "This request failed because..."
}
```
The errors string is resource and error specific.

#### **Request Parameters**

Resources that accept request parameters expect them in the request body using the application/x-www-form-urlencoded or application/json formats with a character encoding of UTF-8.

#### **Timestamps**

Unless otherwise specified, all timestamps are of the form  $\frac{8}{2}$ - $\frac{8}{m}$ - $\frac{8}{3}$ d  $\frac{8}{m}$ :  $\frac{8}{5}$   $\frac{8}{2}$ - $\frac{8}{3}$ g (see [Python](http://docs.python.org/2/library/datetime.html#strftime-and-strptime-behavior) [strftime formatting\)](http://docs.python.org/2/library/datetime.html#strftime-and-strptime-behavior) and returned as UTC unless otherwise noted.

#### Example timestamp:

"2013-04-14 19:55:22 UTC-0000"

#### <span id="page-13-0"></span>**List Resources**

Some resources return a list of results that can span requests. These resources all take a common set of query parameters and return a common set of response data to help iterate through large lists of data.

<span id="page-13-1"></span>**GET /api/v1/**(*list\_resource*)

#### Query Parameters

- size The number of results to return per call (Default: 10. Maximum: 50).
- cursor The cursor string signifying where to start the results.

Status Codes

• [200 OK](http://www.w3.org/Protocols/rfc2616/rfc2616-sec10.html#sec10.2.1) – Successfully called the *list\_resource*.

Response Data

– cursor – If more results are available, this root level response value will be the next cursor string to be passed back into this resource to grab the next set of results. If no more results are available, this field will be absent.

#### Example first request:

GET **/api/v1/(list\_resource)?size=5 HTTP**/1.1

#### Example first response:

```
HTTP/1.1 200 OK
Content-Type: application/json
{
  "results": ["result1", "result2", "result3", "result4", "result5"],
  "cursor": "hsajkhasjkdy8y3h3h8fhih38djhdjdj"
}
```
#### Example second request:

GET **/api/v1/(list\_resource)?size=5&cursor=hsajkhasjkdy8y3h3h8fhih38djhdjdj HTTP**/1.1

#### Example second response:

```
HTTP/1.1 200 OK
Content-Type: application/json
{
  "results": ["result6", "result7", "result8"]
}
```
### <span id="page-14-0"></span>**2.3.2 Authorization**

Clients making calls to the *[API](#page-11-0)* on behalf of a user require an *[access token](#page-21-0)* which can be acquired via the following (simplified) [OAuth 2.0](http://tools.ietf.org/html/draft-ietf-oauth-v2-31) flow.

- 1. *[Register](#page-14-1)* the client via [POST /oauth/v1/register](#page-15-0) and record the *[client configuration](#page-14-2)* contained in the response. These *[client configuration](#page-14-2)* values should be kept secure.
- 2. *[Redirect](#page-20-0)* the user's browser to [GET /oauth/v1/auth](#page-20-1) with the required *[client configuration](#page-14-2)* values in the query parameters, including a redirect\_uri. If the user grants the authorization to the client, the user's browser will be redirected to the redirect\_uri with an *[authorization](#page-20-0) [code](#page-20-0)*.
- 3. *[Request](#page-21-0)* [POST /oauth/v1/token](#page-22-0) with the *[authorization code](#page-20-0)* plus other *[client configuration](#page-14-2)* values and record the *[access token](#page-21-0)* and *[refresh token](#page-22-1)* contained in the response.
- <span id="page-14-2"></span>4. *[Refresh](#page-22-1)* the *[access token](#page-21-0)* if it expires or otherwise becomes invalid using the *[refresh token](#page-22-1)*.

#### <span id="page-14-1"></span>**Client Registration**

Clients [register](http://tools.ietf.org/html/draft-ietf-oauth-dyn-reg-14#section-3) with the API using an [open registration lifecycle.](http://tools.ietf.org/html/draft-ietf-oauth-dyn-reg-14#appendix-B.1) Most client registration and configuration endpoints ([POST /oauth/v1/register](#page-15-0), [GET /oauth/v1/clients/\(client\\_id\)](#page-16-0), and PUT /oauth/v1/clients/(client id)) return an application/json response body that is an object with the client configuration as top-level members:

#### Client Configuration

- client id The client id.
- redirect uris A list of redirect URIs (strings) for use in other oauth flows. Specifically, one of these URIs must always be used whenever a redirect uri is required.
- scope A space separated list of scope values that the client can use when requesting access tokens.
- client secret The client secret for use in other oauth flows.
- client\_secret\_expires\_at Time at which the client\_secret will expire or 0 if it will not expire. The time is represented as the number of seconds from 1970-01-01T0:0:0Z as measured in UTC until the date/time.
- registration access token The access token that is used at the client configuration endpoint to perform subsequent operations upon the client registration through the client configuration enpdoints ([GET /oauth/v1/clients/\(client\\_id\)](#page-16-0), [PUT /oauth/v1/clients/\(client\\_id\)](#page-17-0), and [DELETE](#page-19-0) [/oauth/v1/clients/\(client\\_id\)](#page-19-0)).
- registration\_client\_uri The fully qualified URL of the client configuration endpoint for this client. The client MUST use this URL as given when communicating with the client configuration endpoint.
- client\_name (*optional*) The human-readable name of the client to be presented to the user.
- **client uri** (*optional*) The URL of the homepage of the client.
- logo\_uri (*optional*) The URL that references a logo for the client.

#### <span id="page-15-0"></span>**POST /oauth/v1/register**

#### JSON Parameters

- **redirect uris** (*string array*) An array of redirect URIs for use in other oauth flows.
- client\_id (*string*) (*optional*) A requested client id. If a client is already registered with the same client id, a unique client id based on the requested one will be created instead. If this parameter is omitted, a completely random client id will be created.
- client\_name (*string*) (*optional*) The human-readable name of the client to be presented to the user.
- client\_uri (*string*) (*optional*) The URL of the homepage of the client.
- logo uri (*string*) (*optional*) The URL that references a logo for the client.
- scope (*string*) (*optional*) A space separated list of scope values that the client can use when requesting access tokens. Currently, the only valid value is "data".

#### Status Codes

- [201 Created](http://www.w3.org/Protocols/rfc2616/rfc2616-sec10.html#sec10.2.2) Successfully created a new client. The application/json response body will be an object with the *[client](#page-14-2) [configuration](#page-14-2)* as top-level members.
- [400 Bad Request](http://www.w3.org/Protocols/rfc2616/rfc2616-sec10.html#sec10.4.1) The application/json response body will be an object with the error information as top-level members:

#### Response Data

– error – The error. Possible values are invalid\_request and server\_error.

#### Example request:

```
POST /oauth/v1/register HTTP/1.1
{
  "redirect_uris": ["http://example.com/callback"],
 "client_id": "my_example_app",
  "client_name": "My Example Application",
  "client_uri": "http://example.com",
  "logo_uri": "http://example.com/logo.png",
  "scope": "data"
}
```
#### Example response:

```
HTTP/1.1 201 Created
Content-Type: application/json
{
  "client_id": "my_example_app",
  "redirect_uris": ["http://example.com/callback"],
  "scope": "data",
  "client_secret": "bdv8HtrspbJh5F5KOlAUkDOl8KAyYcfsDQoTk1au",
  "client_secret_expires_at": 0,
  "registration_access_token": "VlhLNF2vifRsppohNr7gBcbcOO5khEqADalHlPYE",
  "registration_client_uri": "https://my-coal.org/oauth/v1/clients/my_example_app",
  "client_name": "My Example Application",
  "client_uri": "http://example.com",
  "logo_uri": "http://example.com/logo.png"
\mathfrak{g}
```
#### **Client Configuration**

The client configuration endpoint is a protected resource that is provisioned by the server to facilitate viewing, updating, and deleting a client's registered information. If a client ever forgets its *[client config](#page-14-2)[uration](#page-14-2)* values, they can be retreived via GET /oauth/v1/clients/(client id) as long as the client knows its registration client uri and registration access token.

The location of this endpoint is communicated to the client through the registration client uri member of the [POST /oauth/v1/register](#page-15-0) response. Authorization for this endpoint requires that the client's registration\_access\_token be set in the request Authorization header field using the "Bearer" scheme as specified in [RFC6750: Authorization Request Header Field.](http://tools.ietf.org/html/rfc6750#section-2.1)

```
GET /oauth/v1/clients/(client_id)
```
Read the current configuration of the client (*client\_id*).

Request Headers

• [Authorization](http://www.w3.org/Protocols/rfc2616/rfc2616-sec14.html#sec14.8) – The client's registration access token using the "Bearer" scheme as specified in [RFC6750: Authorization Request Header](http://tools.ietf.org/html/rfc6750#section-2.1) [Field.](http://tools.ietf.org/html/rfc6750#section-2.1)

#### Response Headers

• [WWW-Authenticate](http://www.w3.org/Protocols/rfc2616/rfc2616-sec14.html#sec14.47) – If there is a problem with authorization, the value will be Bearer error="invalid token" as specified in [RFC6750:](http://tools.ietf.org/html/rfc6750#section-3) [WWW-Authenticate Response Header Field.](http://tools.ietf.org/html/rfc6750#section-3)

#### Status Codes

- [200 OK](http://www.w3.org/Protocols/rfc2616/rfc2616-sec10.html#sec10.2.1) Successfully returned the client configuration. The application/json response body will be an object with the *[client](#page-14-2) [configuration](#page-14-2)* as top-level members. Some of these values, including the client\_secret, client\_secret\_expires\_at, and registration\_access\_token, may be different from those in the initial [POST /oauth/v1/register](#page-15-0) response. If there is a new client secret and/or registration access token in the response, the client must immediately discard its previous client secret and/or registration access token. The value of the client\_id will not change from the initial [POST](#page-15-0) [/oauth/v1/register](#page-15-0) response.
- [401 Unauthorized](http://www.w3.org/Protocols/rfc2616/rfc2616-sec10.html#sec10.4.2) Invalid or no Authorization request header provided. The WWW-Authenticate response header will contain the error.

#### Example request:

```
GET /oauth/v1/clients/my_example_app HTTP/1.1
Authorization: Bearer VlhLNF2vifRsppohNr7gBcbcOO5khEqADalHlPYE
```
#### Example response:

```
HTTP/1.1 200 OK
Content-Type: application/json
```

```
{
 "client_id": "my_example_app",
  "redirect_uris": ["http://example.com/callback"],
  "scope": "data",
  "client_secret": "bdv8HtrspbJh5F5KOlAUkDOl8KAyYcfsDQoTk1au",
  "client_secret_expires_at": 0,
  "registration_access_token": "VlhLNF2vifRsppohNr7gBcbcOO5khEqADalHlPYE",
 "registration_client_uri": "https://my-coal.org/oauth/v1/clients/my_example_app",
 "client_name": "My Example Application",
 "client_uri": "http://example.com",
  "logo_uri": "http://example.com/logo.png"
}
```
#### <span id="page-17-0"></span>**PUT /oauth/v1/clients/**(*client\_id*)

Update the configuration of the client (*client\_id*).

#### Request Headers

• [Authorization](http://www.w3.org/Protocols/rfc2616/rfc2616-sec14.html#sec14.8) – The client's registration\_access\_token using the "Bearer" scheme as specified in [RFC6750: Authorization Request Header](http://tools.ietf.org/html/rfc6750#section-2.1) [Field.](http://tools.ietf.org/html/rfc6750#section-2.1)

#### Response Headers

• [WWW-Authenticate](http://www.w3.org/Protocols/rfc2616/rfc2616-sec14.html#sec14.47) – If there is a problem with authorization, the value will be Bearer error="invalid token" as specified in [RFC6750:](http://tools.ietf.org/html/rfc6750#section-3) [WWW-Authenticate Response Header Field.](http://tools.ietf.org/html/rfc6750#section-3)

#### JSON Parameters

- **client id** (*string*) The client id. If not correct, a [400 Bad Request](http://www.w3.org/Protocols/rfc2616/rfc2616-sec10.html#sec10.4.1) invalid\_client\_id response will result.
- **redirect uris** (*string array*) The new client redirect URIs.
- client\_secret (*string*) The client secret. If this value does not match the current client secret, a [400 Bad Request](http://www.w3.org/Protocols/rfc2616/rfc2616-sec10.html#sec10.4.1) invalid\_request response will result.
- scope (*string*) (*optional*) A space separated list of scope values. If there are new values that are not part of the current scope, a [400 Bad Request](http://www.w3.org/Protocols/rfc2616/rfc2616-sec10.html#sec10.4.1) invalid\_request response will result. Note that this means a client can remove scope values, but can never add them. If not present, the client scope will be unmodified.
- client\_name (*string*) (*optional*) The new human-readable name of the client. If not present, the client name will be set to null.
- client\_uri (*string*) (*optional*) The new URL of the homepage of the client. If not present, the homepage URL will be set to null.
- logo uri (*string*) (*optional*) The new URL that references a logo for the client. If not present, the logo URL will be set to null.

#### Status Codes

- [200 OK](http://www.w3.org/Protocols/rfc2616/rfc2616-sec10.html#sec10.2.1) Successfully updated the client configuration. The application/json response body will be an object with the new *[client configuration](#page-14-2)* as top-level members. Some of these values, including the client\_secret, client\_secret\_expires\_at, and registration\_access\_token, may be different from those in the initial [POST /oauth/v1/register](#page-15-0) response. If there is a new client secret and/or registration access token in the response, the client must immediately discard its previous client secret and/or registration access to-ken. The value of the client id will not change from the initial [POST](#page-15-0) [/oauth/v1/register](#page-15-0) response.
- [400 Bad Request](http://www.w3.org/Protocols/rfc2616/rfc2616-sec10.html#sec10.4.1) The application/json response body will be an object with the error information as top-level members:

#### Response Data

- error The error. Possible values are invalid\_request, invalid\_client\_id, and server\_error.
- [401 Unauthorized](http://www.w3.org/Protocols/rfc2616/rfc2616-sec10.html#sec10.4.2) Invalid or no Authorization request header provided. The WWW-Authenticate response header may be set and contain the error.

#### Example request:

```
PUT /oauth/v1/clients/my_example_app HTTP/1.1
Authorization: Bearer VlhLNF2vifRsppohNr7gBcbcOO5khEqADalHlPYE
```
{

```
"client_id": "my_example_app",
  "redirect_uris": ["http://example.com/v2/callback"],
  "client_secret": "bdv8HtrspbJh5F5KOlAUkDOl8KAyYcfsDQoTk1au",
  "scope": "data",
  "client_name": "My Example Application v2",
  "client_uri": "http://example.com/v2",
  "logo_uri": "http://example.com/logo_v2.png",
}
```
#### Example response:

```
HTTP/1.1 200 OK
Content-Type: application/json
```

```
{
 "client_id": "my_example_app",
 "redirect_uris": ["http://example.com/v2/callback"],
 "scope": "data",
 "client_secret": "bdv8HtrspbJh5F5KOlAUkDOl8KAyYcfsDQoTk1au",
  "client secret expires at": 0,
  "registration_access_token": "VlhLNF2vifRsppohNr7gBcbcOO5khEqADalHlPYE",
  "registration_client_uri": "https://my-coal.org/oauth/v1/clients/my_example_app",
  "client_name": "My Example Application v2",
  "client_uri": "http://example.com/v2",
  "logo_uri": "http://example.com/logo_v2.png"
}
```
#### <span id="page-19-0"></span>**DELETE /oauth/v1/clients/**(*client\_id*)

Remove the client and all grants and tokens associated with it (*client\_id*).

#### Request Headers

• [Authorization](http://www.w3.org/Protocols/rfc2616/rfc2616-sec14.html#sec14.8) – The client's registration\_access\_token using the "Bearer" scheme as specified in [RFC6750: Authorization Request Header](http://tools.ietf.org/html/rfc6750#section-2.1) [Field.](http://tools.ietf.org/html/rfc6750#section-2.1)

#### Response Headers

• [WWW-Authenticate](http://www.w3.org/Protocols/rfc2616/rfc2616-sec14.html#sec14.47) – If there is a problem with authorization, the value will be Bearer error="invalid\_token" as specified in [RFC6750:](http://tools.ietf.org/html/rfc6750#section-3) [WWW-Authenticate Response Header Field.](http://tools.ietf.org/html/rfc6750#section-3)

#### Status Codes

- [204 No Content](http://www.w3.org/Protocols/rfc2616/rfc2616-sec10.html#sec10.2.5) Successfully deprovisioned the client.
- [401 Unauthorized](http://www.w3.org/Protocols/rfc2616/rfc2616-sec10.html#sec10.4.2) Invalid or no Authorization request header provided. The WWW-Authenticate response header may be set and contain the error.

#### Example request:

```
DELETE /oauth/v1/clients/my_example_app HTTP/1.1
Authorization: Bearer VlhLNF2vifRsppohNr7gBcbcOO5khEqADalHlPYE
```
#### Example response:

**HTTP**/1.1 204 No Content

### <span id="page-20-0"></span>**Authorization Code**

Clients are granted a unique, one-time-use authorization code in response to an explicit, web-based authorization grant from a logged-in user.

#### <span id="page-20-1"></span>**GET /oauth/v1/auth**

A user-facing web UI to prompt the user to grant or deny OAuth access for a client.

#### Query Parameters

- client id The client id to authorize.
- redirect\_uri The fully qualified URL that the user's browser will redirect to with the access code or error. This must be one of the URIs in the client's configuration redirect\_uris.
- response\_type This should always be code when requesting an access code.
- scope The scope for the authorization code request. Must always be data.

#### Status Codes

- [302 Found](http://www.w3.org/Protocols/rfc2616/rfc2616-sec10.html#sec10.3.3) If the user grants authorization, the user's browser will redirect to the redirect\_uri with the authorization code passed via the code query parameter.
- [302 Found](http://www.w3.org/Protocols/rfc2616/rfc2616-sec10.html#sec10.3.3) If the user denys authorization or an error occurs, the user's browser will redirect to the redirect\_uri with the error passed via the error query parameter.

#### Example (user browser) request:

GET /oauth/v1/auth?client\_id=my\_example\_app&redirect\_uri=http://example.com/callback&respon

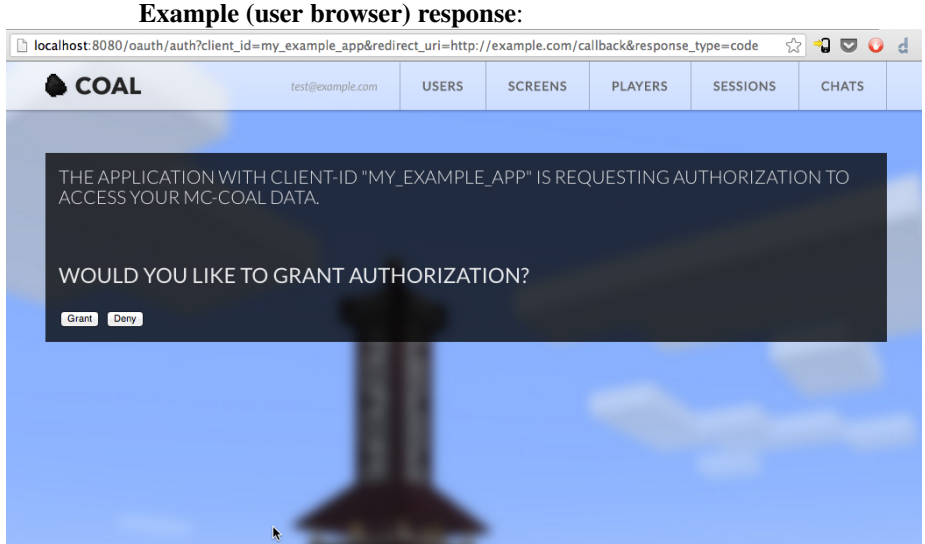

If the user grants authorization to the client, a [302 Found](http://www.w3.org/Protocols/rfc2616/rfc2616-sec10.html#sec10.3.3) response is returned to the user's browser. The Location header in the response is set to the redirect\_uri with the code query parameter set to the authorization code:

#### **HTTP**/1.1 302 Found Location: http://example.com/callback?code=YEhb6FWOcPgnTUWtHwPcgBEojQjhU619YfshnqVd

If the user denys authorization to the client, a [302 Found](http://www.w3.org/Protocols/rfc2616/rfc2616-sec10.html#sec10.3.3) response is returned to the user's browser. The Location header in the response is set to the redirect\_uri with the error query parameter set:

**HTTP**/1.1 302 Found Location: http://example.com/callback?error=access\_denied

#### <span id="page-21-0"></span>**Access Token**

Clients use an *[authorization code](#page-20-0)* to acquire an *[access token](#page-21-0)* and a *[refresh token](#page-22-1)*. These tokens are unique and tied to both the client and the user that granted the authorization code. Authorization for *[secured](#page-12-0) [Data APIs](#page-12-0)* requires that a valid access token be set in the request Authorization header field using the "Bearer" scheme as specified in [RFC6750: Authorization Request Header Field.](http://tools.ietf.org/html/rfc6750#section-2.1)

#### **POST /oauth/v1/token**

The client acquires tokens by making a request to the token endpoint, posting the following parameters in the request body using the application/ $x$ -www-form-urlencoded or application/json formats with a character encoding of UTF-8.

#### Form Parameters

- client\_id The client id.
- **client\_secret** The current client secret.
- grant type Should be authorization code to convert an autorization code into an access token.
- **code** The authorization code.
- redirect\_uri The fully qualified redirect URL. This must be one of the URIs in the client's configuration redirect\_uris.
- scope The scope for the access token. Must always be data.

#### Status Codes

• [200 OK](http://www.w3.org/Protocols/rfc2616/rfc2616-sec10.html#sec10.2.1) – Successfully converted the authorization code into access and refresh tokens. The application/json response body will be an object with the token information as top-level members:

#### Response Data

- access\_token The access token.
- refresh\_token The refresh token.
- expires\_in The lifetime in seconds of the access token.
- $-$  token type Will always be Bearer
- [400 Bad Request](http://www.w3.org/Protocols/rfc2616/rfc2616-sec10.html#sec10.4.1) The application/json response body will be an object with the error information as top-level members:

#### Response Data

- error The error. Possible values are:
	- \* invalid\_request Missing parameters.
	- \* unsupported\_grant\_type Incorrect grant type.
	- \* invalid\_grant Incorrect access code or redirect URI.
- \* invalid\_client Incorrect client id or client secret.
- \* invalid\_scope Incorrect scope.
- \* server\_error Generic server error.

#### Example request

```
POST /oauth/v1/token HTTP/1.1
Content-Type: application/x-www-form-urlencoded
```

```
client_id=my_example_app&
client_secret=bdv8HtrspbJh5F5KOlAUkDOl8KAyYcfsDQoTk1au&
grant_type=authorization_code&
code=YEhb6FWOcPgnTUWtHwPcgBEojQjhU619YfshnqVd&
redirect_uri=http%3A%2F%2Fexample.com%2Fcallback&
scope=data
```
#### Example response:

```
HTTP/1.1 200 OK
Content-Type: application/json
```

```
{
   "access_token": "wIt7U1cpa5B4Rqbbvie6Mye1sWiwAjZ7H7kAXIjK",
   "token_type": "Bearer",
   "expires_in": 3600,
   "refresh_token": "PuFZ2Hyu6R6eIAxVG9Y4j4kFRYsCapISTR0n3AUM"
}
```
#### <span id="page-22-1"></span>**Refresh Token**

When an access token expires, or otherwise becomes invalid, a one-time-use refresh token can be used to generate a new set of tokens (access and refresh).

#### <span id="page-22-0"></span>**POST /oauth/v1/token**

The client acquires tokens by making a request to the token endpoint, posting the following parameters in the request body using the application/x-www-form-urlencoded or application/json formats with a character encoding of UTF-8.

#### Form Parameters

- **client\_id** The client id.
- **client\_secret** The current client secret.
- grant\_type Should be refresh\_token to generate a new set of tokens.
- refresh\_token The refresh token.
- scope The scope for the access token. Must always be data.

#### Status Codes

• [200 OK](http://www.w3.org/Protocols/rfc2616/rfc2616-sec10.html#sec10.2.1) – Successfully generated a new set of access and refresh tokens. The application/json response body will be an object with the token information as top-level members:

#### Response Data

- access\_token The access token.
- $-$  refresh token The refresh token.
- expires\_in The lifetime in seconds of the access token.
- token\_type Will always be Bearer
- [400 Bad Request](http://www.w3.org/Protocols/rfc2616/rfc2616-sec10.html#sec10.4.1) The application/json response body will be an object with the error information as top-level members:

#### Response Data

- error The error. Possible values are:
	- \* invalid\_request Missing parameters.
	- \* unsupported\_grant\_type Incorrect grant type.
	- \* invalid\_grant Incorrect refresh token.
	- \* invalid\_client Incorrect client id or client secret.
	- \* invalid\_scope Incorrect scope.
	- \* server\_error Generic server error.

#### Example request

```
POST /oauth/v1/token HTTP/1.1
Content-Type: application/x-www-form-urlencoded
```

```
client_id=my_example_app&
client_secret=bdv8HtrspbJh5F5KOlAUkDOl8KAyYcfsDQoTk1au&
grant_type=refresh_token&
refresh_token=PuFZ2Hyu6R6eIAxVG9Y4j4kFRYsCapISTR0n3AUM&
scope=data
```
#### Example response:

```
HTTP/1.1 200 OK
Content-Type: application/json
{
    "access_token": "vByKXlrmJzAOtD9t27B9Gf9szoA55JYBuMkvbs8f",
    "token_type": "Bearer",
    "expires in": 3600,
    "refresh_token": "9e97DujgPxnpnlr4OkYn8QSr9QdhSQXwED96BRZs"
}
```
### **2.3.3 Users**

```
GET /api/v1/users
```
Get a *[list](#page-13-0)* of all users ordered by created timestamp.

#### Query Parameters

• size – The number of results to return per call (Default: 10. Maximum: 50).

• cursor – The cursor string signifying where to start the results.

#### Status Codes

• [200 OK](http://www.w3.org/Protocols/rfc2616/rfc2616-sec10.html#sec10.2.1) – Successfully queried the users.

#### Response Data

- users The list of users.
- cursor If more results are available, this value will be the string to be passed back into this resource to query the next set of results. If no more results are available, this field will be absent.

Each entry in users is an object of user information.

#### User

- <span id="page-24-0"></span> $-$  key – The user key.
- usernames The user's minecraft usernames. Empty list if the user has not claimed a minecraft username.
- email The user's email.
- nickname The user's nickname.
- active A boolean indicating whether the user is active.
- admin A boolean indicating whether the user is an admin.
- last\_coal\_login The timestamp of the user's last COAL login.
- created The user's creation timestamp.
- updated The user's updated timestamp.

#### Example request:

#### GET **/api/v1/users HTTP**/1.1

```
HTTP/1.1 200 OK
Content-Type: application/json
```

```
{
 "users": [
    {
     "usernames": ["gumptionthomas"],
      "updated": "2013-04-14 18:37:35 CDT-0500",
      "created": "2013-03-04 15:05:52 CST-0600",
      "admin": true,
      "key": "ahRzfmd1bXB0aW9uLW1pbmVjcmFmdHILCxIEVXNlchivbgw",
      "active": true,
     "last_coal_login": "2013-04-13 14:03:33 CDT-0500",
     "nickname": "thomas",
      "email": "t@gmail.com"
    },
    {
```

```
"usernames": "[]",
      "updated": "2013-03-14 17:23:09 CDT-0500",
      "created": "2013-03-04 17:43:37 CST-0600",
      "admin": false,
      "key": "ahRzfmd1bXB0aW9uLW1pbmVjcmFmdHILCxIEVXNlchiZdQw",
      "active": true,
      "last_coal_login": null,
      "nickname": "jennifer",
      "email": "j@gmail.com"
   },
    {
     "usernames": ["quazifene"],
     "updated": "2013-04-14 18:56:59 CDT-0500",
     "created": "2013-03-04 17:53:12 CST-0600",
     "admin": true,
      "key": "ahRzfmd1bXB0aW9uLW1pbmVjcmFmdHILCxIEVXNlchiBfQw",
      "active": true,
      "last_coal_login": "2013-04-12 14:04:39 CDT-0500",
     "nickname": "mark",
      "email": "m@gmail.com"
   }
 ]
}
```

```
GET /api/v1/users/(key)
```
Get the information for the user (*key*).

#### Parameters

• key – The requested user's key. (*required*) To reference the authenticated user, use self.

Status Codes

• [200 OK](http://www.w3.org/Protocols/rfc2616/rfc2616-sec10.html#sec10.2.1) – Successfully read the user.

Response Data See *[User response data](#page-24-0)*

Example request:

GET **/api/v1/users/ahRzfmd1bXB0aW9uLW1pbmVjcmFmdHILCxIEVXNlchivbgw HTTP**/1.1

```
HTTP/1.1 200 OK
Content-Type: application/json
```

```
{
 "username": ["gumptionthomas"],
 "updated": "2013-04-14 18:37:35 CDT-0500",
 "created": "2013-03-04 15:05:52 CST-0600",
  "admin": true,
  "key": "ahRzfmd1bXB0aW9uLW1pbmVjcmFmdHILCxIEVXNlchivbgw",
  "active": true,
 "last_coal_login": "2013-04-13 14:03:33 CDT-0500",
 "nickname": "thomas",
  "email": "t@gmail.com"
}
```
#### Example request:

```
GET /api/v1/users/self HTTP/1.1
```
#### Example response:

```
HTTP/1.1 200 OK
Content-Type: application/json
{
  "username": ["gumptionthomas"],
  "updated": "2013-04-14 18:37:35 CDT-0500",
  "created": "2013-03-04 15:05:52 CST-0600",
  "admin": true,
  "key": "ahRzfmd1bXB0aW9uLW1pbmVjcmFmdHILCxIEVXNlchivbgw",
  "active": true,
  "last_coal_login": "2013-04-13 14:03:33 CDT-0500",
  "nickname": "thomas",
  "email": "t@gmail.com"
}
```
### **2.3.4 Servers**

#### <span id="page-26-1"></span>**GET /api/v1/servers**

Get a *[list](#page-13-0)* of all servers ordered by created timestamp.

### Query Parameters

- size The number of results to return per call (Default: 10. Maximum: 50).
- cursor The cursor string signifying where to start the results.

#### Status Codes

• [200 OK](http://www.w3.org/Protocols/rfc2616/rfc2616-sec10.html#sec10.2.1) – Successfully queried the servers.

#### Response Data

- servers The list of servers.
- cursor If more results are available, this value will be the string to be passed back into this resource to query the next set of results. If no more results are available, this field will be absent.

Each entry in servers is an object of server status information.

#### Server Status

- <span id="page-26-0"></span> $-$  key – The server key.
- name The server name.
- gce A boolean indicating whether the server is hosted by MC-COAL on a Google Compute Engine server.
- running\_version The actual version of minecraft that was last running.

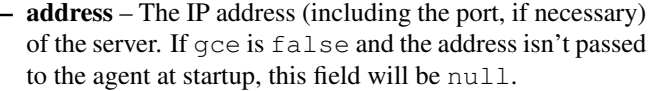

- status A string indicating the status of the minecraft server. Possible values are RUNNING, STOPPED, QUEUED\_START, QUEUED\_STOP, or UNKNOWN.
- last\_ping The timestamp of the last agent ping.
- server\_day An integer indicating the number of game days since the start of the level.
- server\_time An integer indicating the game time of day. 0 is sunrise, 6000 is mid day, 12000 is sunset, 18000 is mid night, 24000 is the next day's 0.
- is\_raining A boolean indicating whether it is raining. If this value is null the status is unknown.
- is thundering A boolean indicating whether it is thundering. If this value is null the status is unknown.
- created The server's creation timestamp.
- updated The server's updated timestamp.

#### Example request:

GET **/api/v1/servers HTTP**/1.1

#### Example response:

**HTTP**/1.1 200 OK Content-Type: application/json

```
{
  "servers": [
    {
     "key": "ahRzfmd1bXB0aW9uLW1pbmVjcmFmdH",
     "name": "My World",
     "gce": false,
     "running_version": "1.5.1",
      "address": null,
     "last_ping": "2013-04-14 19:55:22 CDT-0500",
      "updated": "2013-04-14 19:55:22 CDT-0500",
      "status": "RUNNING",
      "created": "2013-03-04 15:05:53 CST-0600"
      "server_day": 15744,
      "server_time": 19767,
      "is_raining": true,
      "is_thundering": true
   },
    {
     "key": "IZCxIGQ2xpZW50Ig1tYy1jb2FsLWFnZW50DA",
     "name": "My PVP World",
      "gce": true,
      "running_version": "1.5.1",
      "address": "1.2.3.4:56789",
      "last_ping": "2013-04-14 19:55:43 CDT-0500",
```

```
"updated": "2013-04-14 19:55:43 CDT-0500",
      "status": "STOPPED",
      "created": "2013-03-04 15:07:00 CST-0600",
      "server_day": 15223,
      "server_time": 14141,
      "is_raining": false,
      "is_thundering": false
   }
 ]
}
```
#### <span id="page-28-1"></span>**POST /api/v1/servers**

Create a new server. Only an authenticated administrator can call this service. Form Parameters

- name The server name. (*required*)
- gce A boolean indicating whether the server should be hosted by MC-COAL on Google Compute Engine. (*required*)

#### Status Codes

• [201 Created](http://www.w3.org/Protocols/rfc2616/rfc2616-sec10.html#sec10.2.2) – Successfully created the server.

Response Data See *[Server status response](#page-26-0)*

• [403 Forbidden](http://www.w3.org/Protocols/rfc2616/rfc2616-sec10.html#sec10.4.4) – The authenticated user is not an administrator.

#### Example request:

```
POST /api/v1/servers HTTP/1.1
```
name=Brave+New+World&gce=true&version=1.7.4&memory=256M

```
HTTP/1.1 201 Created
Content-Type: application/json
```

```
{
  "key": "bbhd871bXB0aW9uLW1pbmVj26GhY",
 "name": "Brave New World",
  "gce": true,
  "running_version": null,
  "address": null,
  "last_ping": null,
  "updated": "2014-01-14 17:33:00 CST-0600",
  "status": "UNKNOWN",
  "created": "2014-01-13 12:00:00 CST-0600",
  "server_day": null,
  "server_time": null,
  "is_raining": null,
  "is_thundering": null
}
```

```
GET /api/v1/servers/(key)
     Get status information for the server (key).
           Parameters
```
• key – The requested server's key. (*required*)

#### Status Codes

- [200 OK](http://www.w3.org/Protocols/rfc2616/rfc2616-sec10.html#sec10.2.1) Successfully read the server.
	- Response Data See *[Server status response](#page-26-0)*

```
Example request:
```

```
GET /api/v1/servers/bbhd871bXB0aW9uLW1pbmVj26GhY HTTP/1.1
```
#### Example response:

```
HTTP/1.1 200 OK
Content-Type: application/json
```

```
{
  "key": "bbhd871bXB0aW9uLW1pbmVj26GhY",
 "name": "Brave New World",
 "gce": true,
 "running_version": null,
 "address": null,
 "last_ping": null,
 "updated": "2014-01-14 17:33:00 CST-0600",
  "status": "UNKNOWN",
  "created": "2014-01-13 12:00:00 CST-0600",
  "server_day": null,
 "server_time": null,
 "is_raining": null,
 "is_thundering": null
}
```
#### <span id="page-29-0"></span>**POST /api/v1/servers/**(*key*)

Update the settings for the server (*key*). Only an authenticated administrator can call this service. Parameters

- key The requested server's key. (*required*)
- Form Parameters
	- name The server name. (*required*)

#### Status Codes

• [200 OK](http://www.w3.org/Protocols/rfc2616/rfc2616-sec10.html#sec10.2.1) – Successfully updated the settings.

Response Data See *[Server status response](#page-26-0)*

#### Example request:

POST **/api/v1/servers/bbhd871bXB0aW9uLW1pbmVj26GhY HTTP**/1.1

name=Not+So+Brave+New+World

```
HTTP/1.1 202 Accepted
Content-Type: application/json
```

```
{
  "key": "bbhd871bXB0aW9uLW1pbmVj26GhY",
  "name": "Not So Brave New World",
  "gce": true,
  "running_version": null,
  "address": null,
  "last_ping": null,
  "updated": "2014-01-16 15:00:00 CST-0600",
  "status": "UNKNOWN",
  "created": "2014-01-13 12:00:00 CST-0600",
  "server_day": null,
  "server_time": null,
  "is_raining": null,
  "is_thundering": null
}
```
#### <span id="page-30-1"></span>**GET /api/v1/servers/**(*key*)**/properties**

Get the minecraft server properties for the GCE-hosted server (*key*). If the requested server is not a GCE sever (i.e. gce is false), a [404 Not Found](http://www.w3.org/Protocols/rfc2616/rfc2616-sec10.html#sec10.4.5) will be returned.

#### Parameters

• key – The requested server's key. (*required*)

#### Status Codes

• [200 OK](http://www.w3.org/Protocols/rfc2616/rfc2616-sec10.html#sec10.2.1) – Successfully read the server properties. The response will be an object with the current minecraft properties for the server.

#### Server Properties

- <span id="page-30-0"></span>– key – The server key.
- server\_port The minecraft server port to use (null indicates first available).
- version The minecraft server version.
- memory The amount of memory dedicated to the server. Possible values are 256M, 512M, 1G, 2G, 3G, or 4G.
- operator The minecraft username of the initial operator of the server.
- idle\_timeout Number of idle minutes before the server is automatically paused (zero means never)
- motd The message of the day.
- white\_list A boolean indicating whether the server whitelist is enabled.
- gamemode An integer indicating the game mode. Possible values are 0 (Survival), 1 (Creative), and 2 (Adventure).
- $-$  force gamemode A boolean indicating whether players are forced to join in the default game mode.
- level\_type The type of map for the server. Possible values are DEFAULT, FLAT, LARGEBIOMES, and AMPLIFIED.
- level seed The seed for the server world.
- generator\_settings The settings used to customize Superflat world generation.
- difficulty An integer indicating the server difficulty. Possible values are 0 (Peaceful), 1 (Easy), 2 (Normal), and 3 (Hard).
- pvp A boolean indicating whether the server is PvP.
- hardcore A boolean indicating whether the server is in hardcore mode.
- allow\_flight A boolean indicating whether users can use flight while in Survival mode.
- $-$  allow\_nether A boolean indicating whether players can travel to the Nether.
- max\_build\_height The maximum height in which building is allowed (Min: 0, Max: 1024).
- generate\_structures A boolean indicating whether to generate structures.
- spawn\_npcs A boolean indicating whether to spawn villagers.
- spawn\_animals A boolean indicating whether to spawn animals.
- spawn\_monsters A boolean indicating whether to spawn monsters.
- view\_distance An integer indicating the number of chunks of world data the server sends the client (Min: 3, Max: 15).
- player\_idle\_timeout An integer indicating the number of minutes before an idle player is kicked (zero means never) (Min: 0, Max: 60).
- max\_players An integer indicating the maximum number of players that can play on the server at the same time.
- spawn\_protection An integer radius of the spawn protection area (Min: 0, Max: 24).
- enable\_command\_block A boolean indicating whether to enable command blocks.
- snooper\_enabled A boolean indicating whether to send snoop data regularly to snoop.minecraft.net.
- resource\_pack The URL (if any) to prompt clients to download a resource pack from.
- op\_permission\_level An integer indicating the operator permission level. Possible values are 0 (Can bypass spawn protection), 1 (Can use /clear, /difficulty, /effect, /gamemode, /gamerule, /give, and

/tp, and can edit command blocks), and 2 (Can use /ban, /deop, /kick, and /op).

#### Example request:

GET **/api/v1/servers/bbhd871bXB0aW9uLW1pbmVj26GhY/properties HTTP**/1.1

#### Example response:

**HTTP**/1.1 200 OK Content-Type: application/json

```
{
  "key": "bbhd871bXB0aW9uLW1pbmVj26GhY",
 server_port: null,
 "version": "1.7.4",
 "memory": "256M",
  "operator": "gumptionthomas",
  "idle_timeout": 5,
  "motd": "It's a brave new world out there",
  "white_list": true,
  "gamemode": 0,
  "force_gamemode": false,
  "level_type": "DEFAULT",
  "level_seed": "",
  "generator_settings": "",
  "difficulty": "1",
  "pvp": false,
  "hardcore": false,
  "allow_flight": false,
  "allow_nether": true,
  "max_build_height": 256,
  "generate_structures": true,
  "spawn_npcs": true,
  "spawn_animals": true,
  "spawn_monsters": true,
  "view_distance": 10,
  "player_idle_timeout": 0,
  "max_players": 20,
  "spawn_protection": 16,
  "enable_command_block": false,
 "snooper_enabled": true,
 "resource_pack": "",
  "op_permission_level": 3
}
```
#### <span id="page-32-0"></span>**POST /api/v1/servers/**(*key*)**/properties**

Update the minecraft server properties for the GCE-hosted server (*key*). If the requested server is not a GCE sever (i.e. gce is false), a [404 Not Found](http://www.w3.org/Protocols/rfc2616/rfc2616-sec10.html#sec10.4.5) will be returned. Only an authenticated administrator can call this service.

#### Parameters

• key – The requested server's key. (*required*)

#### Form Parameters

• server\_port – The minecraft server port to use ('' [empty string] indicates first available).

- version The minecraft version to use for the server.
- memory The amount of memory to dedicate to the server. Possible values are 256M, 512M, 1G, 2G, 3G, or 4G.
- operator The minecraft username of the initial operator for the server.
- idle timeout The number of idle minutes before the server is automatically paused (zero means never)
- **motd** The message of the day.
- white\_list A boolean indicating whether the server whitelist should be enabled.
- gamemode An integer indicating the game mode. Possible values are 0 (Survival), 1 (Creative), and 2 (Adventure).
- force\_gamemode A boolean indicating whether players should be forced to join in the default game mode.
- level type The type of map for the server. Possible values are DEFAULT, FLAT, LARGEBIOMES, and AMPLIFIED.
- level seed The seed for the server world.
- generator\_settings The settings used to customize Superflat world generation.
- difficulty An integer indicating the server difficulty. Possible values are 0 (Peaceful), 1 (Easy), 2 (Normal), and 3 (Hard).
- pvp A boolean indicating whether the server should be PvP.
- hardcore A boolean indicating whether the server should be in hardcore mode.
- allow\_flight A boolean indicating whether users can use flight while in Survival mode.
- allow\_nether A boolean indicating whether players can travel to the Nether.
- max build height The maximum height in which building is allowed (Min: 0, Max: 1024).
- generate\_structures A boolean indicating whether to generate structures.
- spawn npcs A boolean indicating whether to spawn villagers.
- spawn animals A boolean indicating whether to spawn animals.
- spawn\_monsters A boolean indicating whether to spawn monsters.
- view\_distance An integer indicating the number of chunks of world data the server sends the client (Min: 3, Max: 15).
- player\_idle\_timeout An integer indicating the number of minutes before an idle player is kicked (zero means never) (Min: 0, Max: 60).
- max\_players An integer indicating the maximum number of players that can play on the server at the same time.
- spawn\_protection An integer radius of the spawn protection area (Min: 0, Max: 24).
- enable command block A boolean indicating whether to enable command blocks.
- snooper\_enabled A boolean indicating whether to send snoop data regularly to snoop.minecraft.net.
- resource pack The URL (if any) to prompt clients to download a resource pack from.
- op permission level An integer indicating the operator permission level. Possible values are 0 (Can bypass spawn protection), 1 (Can use /clear, /difficulty, /effect, /gamemode, /gamerule, /give, and /tp, and can edit command blocks), and 2 (Can use /ban, /deop, /kick, and /op).

#### Status Codes

• [200 OK](http://www.w3.org/Protocols/rfc2616/rfc2616-sec10.html#sec10.2.1) – Successfully updated the server properties. The response will be an object with the new minecraft properties for the server.

Response Data See *[Server properties response](#page-30-0)*

#### Example request:

POST **/api/v1/servers/bbhd871bXB0aW9uLW1pbmVj26GhY/properties HTTP**/1.1

memory=1G&gamemode=1&level\_type=FLAT&spawn\_monsters=false&motd=Maybe+not+that+brave

```
HTTP/1.1 200 OK
Content-Type: application/json
```

```
{
 "key": "bbhd871bXB0aW9uLW1pbmVj26GhY",
 server port: null,"version": "1.7.4",
  "memory": "1G",
  "operator": "gumptionthomas",
  "idle_timeout": 5,
  "motd": "Maybe not that brave",
  "white_list": true,
  "gamemode": 1,
  "force_gamemode": false,
  "level_type": "FLAT",
  "level_seed": "",
  "generator_settings": "",
  "difficulty": "1",
  "pvp": false,
  "hardcore": false,
  "allow_flight": false,
  "allow_nether": true,
  "max_build_height": 256,
  "generate_structures": true,
  "spawn_npcs": true,
  "spawn_animals": true,
  "spawn_monsters": false,
  "view_distance": 10,
```

```
"player_idle_timeout": 0,
  "max_players": 20,
  "spawn_protection": 16,
  "enable_command_block": false,
  "snooper_enabled": true,
  "resource_pack": "",
  "op_permission_level": 3
}
```
#### <span id="page-35-1"></span>**POST /api/v1/servers/**(*key*)**/queue/play**

Place the GCE-hosted server (*key*) in the play queue. If the requested server is not a GCE sever (i.e. gce is false), a [404 Not Found](http://www.w3.org/Protocols/rfc2616/rfc2616-sec10.html#sec10.4.5) will be returned. Any authenticated user can call this service.

Parameters

• key – The requested server's key. (*required*)

Status Codes

- [200 OK](http://www.w3.org/Protocols/rfc2616/rfc2616-sec10.html#sec10.2.1) The server was already playing or queued to play. No action taken.
- [202 Accepted](http://www.w3.org/Protocols/rfc2616/rfc2616-sec10.html#sec10.2.3) Successfully queued the server to play.

#### Example request:

POST **/api/v1/servers/bbhd871bXB0aW9uLW1pbmVj26GhY/queue/play HTTP**/1.1

#### Example response:

**HTTP**/1.1 202 Accepted

Note: To determine when the server is ready to play (i.e. for minecraft clients to connect), call [GET](#page-28-0) [/api/v1/servers/\(key\)](#page-28-0). The response property status will be RUNNING and address will contain the server's IP address.

#### <span id="page-35-0"></span>**POST /api/v1/servers/**(*key*)**/queue/pause**

Place the GCE-hosted server (*key*) in the pause queue. If the requested server is not a GCE sever (i.e. gce is false), a [404 Not Found](http://www.w3.org/Protocols/rfc2616/rfc2616-sec10.html#sec10.4.5) will be returned. Only an authenticated administrator can call this service.

#### **Parameters**

• key – The requested server's key. (*required*)

#### Status Codes

- [200 OK](http://www.w3.org/Protocols/rfc2616/rfc2616-sec10.html#sec10.2.1) The server was already paused or queued to pause. No action taken.
- [202 Accepted](http://www.w3.org/Protocols/rfc2616/rfc2616-sec10.html#sec10.2.3) Successfully queued the server to pause.

#### Example request:

POST **/api/v1/servers/bbhd871bXB0aW9uLW1pbmVj26GhY/queue/pause HTTP**/1.1

#### Example response:

**HTTP**/1.1 202 Accepted

Note: To determine when the server is paused (i.e. when minecraft clients can no longer connect), call [GET /api/v1/servers/\(key\)](#page-28-0). The response property status will be STOPPED or UNKNOWN.

### **2.3.5 Players**

#### <span id="page-36-1"></span>**GET /api/v1/servers/**(*server\_key*)**/players**

Get a *[list](#page-13-0)* of all minecraft players on the server (*server\_key*). Results are ordered by username. Parameters

• server\_key – The target server's key. (*required*)

#### Query Parameters

- size The number of results to return per call (Default: 10. Maximum: 50).
- cursor The cursor string signifying where to start the results.

#### Status Codes

• [200 OK](http://www.w3.org/Protocols/rfc2616/rfc2616-sec10.html#sec10.2.1) – Successfully queried the players.

#### Response Data

- players The list of players.
- cursor If more results are available, this value will be the string to be passed back into this resource to query the next set of results. If no more results are available, this field will be absent.

Each entry in players is an object of player information.

#### Player

- <span id="page-36-0"></span> $-$  key – The player key.
- $-$  server key The player's server key.
- username The player's minecraft username.
- user\_key The player's user key. null if the player is not mapped to a user.
- last login The timestamp of the player's last minecraft login. null if the player has not logged in.
- last\_session\_duration The player's last session duration in seconds. null if the player has not logged in.
- is\_playing A boolean indicating whether the player is currently logged into the minecraft server.

#### Example request:

GET **/api/v1/servers/ahRzfmd1bXB0aW9uLW1pbmVjcmFmdH/players HTTP**/1.1

```
HTTP/1.1 200 OK
Content-Type: application/json
{
  "players": [
    {
     "username": "gumptionthomas",
     "user_key": "ahRzfmd1bXB0aW9uLW1pbmVjcmFmdHILCxIEVXNlchivbgw",
     "last_login": "2013-04-13 20:50:34 CDT-0500",
     "last_session_duration": 8126,
      "key": "ahRzfmd1bXB0aW9uLW1pbmVjcmFmdHIzCxIGU2VydmVyIg1nbG9iYWxfc2VydmVyDAsSBlBsYXllc
      "server_key": "ahRzfmd1bXB0aW9uLW1pbmVjcmFmdH",
      "is_playing": false
    },
      "username": "quazifene",
      "user_key": "ahRzfmd1bXB0aW9uLW1pbmVjcmFmdHILCxIEVXNlchiBfQw",
      "last_login": "2013-04-13 21:21:30 CDT-0500",
      "last_session_duration": 6821,
      "key": "ahRzfmd1bXB0aW9uLW1pbmVjcmFmdHIuCxIGU2VydmVyIg1nbG9iYWxfc2VydmVyDAsSBlBsYXllc
      "server_key": "ahRzfmd1bXB0aW9uLW1pbmVjcmFmdH",
      "is_playing": false
    }
  ]
}
```
#### <span id="page-37-0"></span>**GET /api/v1/servers/**(*server\_key*)**/players/**

*key\_username* Get the information for the player (*key\_username*) on the server (*server\_key*). Parameters

- server\_key The target server's key. (*required*)
- key\_username The requested player's key or minecraft username. (*required*)

Status Codes

• [200 OK](http://www.w3.org/Protocols/rfc2616/rfc2616-sec10.html#sec10.2.1) – Successfully read the player.

Response Data See *[Player response data](#page-36-0)*

Example request:

GET **/api/v1/servers/ahRzfmd1bXB0aW9uLW1pbmVjcmFmdH/players/gumptionthomas HTTP**/1.1

#### OR

GET /api/v1/servers/ahRzfmd1bXB0aW9uLW1pbmVjcmFmdH/players/ahRzfmd1bXB0aW9uLW1pbmVjcmFmdHIz

```
HTTP/1.1 200 OK
Content-Type: application/json
```

```
{
  "username": "gumptionthomas",
  "user_key": "ahRzfmd1bXB0aW9uLW1pbmVjcmFmdHILCxIEVXNlchivbgw",
```

```
"last login": "2013-04-13 20:50:34 CDT-0500",
  "last_session_duration": 8126,
  "key": "ahRzfmd1bXB0aW9uLW1pbmVjcmFmdHIzCxIGU2VydmVyIg1nbG9iYWxfc2VydmVyDAsSBlBsYXllciIOZ
  "server_key": "ahRzfmd1bXB0aW9uLW1pbmVjcmFmdH",
  "is_playing": false
}
```
### **2.3.6 Sessions**

#### <span id="page-38-1"></span>**GET /api/v1/servers/**(*server\_key*)**/sessions**

Get a *[list](#page-13-0)* of all minecraft play sessions on the server (*server\_key*) ordered by descending login timestamp.

Parameters

• server\_key – The target server's key. (*required*)

#### Query Parameters

- size The number of results to return per call (Default: 10. Maximum: 50).
- cursor The cursor string signifying where to start the results.
- since Return sessions with a login timestamp since the given datetime (inclusive). This parameter should be of the form YYYY-MM-DD HH:MM:SS and is assumed to be UTC.
- **before** Return sessions with a login timestamp before this datetime (exclusive). This parameter should be of the form YYYY-MM-DD HH:MM:SS and is assumed to be UTC.

#### Status Codes

• [200 OK](http://www.w3.org/Protocols/rfc2616/rfc2616-sec10.html#sec10.2.1) – Successfully queried the play sessions.

#### Response Data

- sessions The list of play sessions.
- cursor If more results are available, this value will be the string to be passed back into this resource to query the next set of results. If no more results are available, this field will be absent.

Each entry in sessions is an object of play session information.

#### Session

- <span id="page-38-0"></span> $-$  key – The play session key.
- server\_key The play session's server key.
- username The minecraft username associated with the play session.
- player\_key The player key. null if the username is not mapped to a player.
- user\_key The user key. null if the username is not mapped to a player or the player is not mapped to a user.
- $-$  login timestamp The timestamp of the play session start. It will be reported in the agent's timezone.
- logout\_timestamp The timestamp of the play session end. It will be reported in the agent's timezone.
- duration The length of the play session in seconds.
- $login\_logline\_key$  The login log line key. May be null.
- logout\_logline\_key The logout log line key. May be null.
- created The creation timestamp.
- updated The updated timestamp.

#### Example request:

GET **/api/v1/servers/ahRzfmd1bXB0aW9uLW1pbmVjcmFmdH/sessions HTTP**/1.1

```
HTTP/1.1 200 OK
Content-Type: application/json
{
  "sessions": [
    {
      "username": "gumptionthomas",
      "updated": "2013-04-13 23:06:01 CDT-0500",
      "logout_timestamp": "2013-04-13 23:06:00 CDT-0500",
      "login_timestamp": "2013-04-13 20:50:34 CDT-0500",
      "created": "2013-04-13 20:50:35 CDT-0500",
      "user_key": "ahRzfmd1bXB0aW9uLW1pbmVjcmFmdHILCxIEVXNlchivbgw",
      "player_key": "ahRzfmd1bXB0aW9uLW1pbmVjcmFmdHIzCxIGU2VydmVyIg1nbG9iYWxfc2VydmVyDAsSBl
      "login_logline_key": "ahRzfmd1bXB0aW9uLW1pbmVjcmFmdHIoCxIGU2VydmVyIg1nbG9iYWxfc2VydmV
      "key": "ahRzfmd1bXB0aW9uLW1pbmVjcmFmdHIsCxIGU2VydmVyIg1nbG9iYWxfc2VydmVyDAsSC1BsYXlTZ
      "server_key": "ahRzfmd1bXB0aW9uLW1pbmVjcmFmdH",
      "duration": 8126,
      "logout_logline_key": "ahRzfmd1bXB0aW9uLW1pbmVjcmFmdHIoCxIGU2VydmVyIg1nbG9iYWxfc2Vydm
    },
    {
      "username": "vesicular",
      "updated": "2013-04-13 20:20:21 CDT-0500",
      "logout_timestamp": "2013-04-13 20:20:19 CDT-0500",
      "login_timestamp": "2013-04-13 19:48:28 CDT-0500",
      "created": "2013-04-13 19:48:29 CDT-0500",
      "user_key": "ahRzfmd1bXB0aW9uLW1pbmVjcmFmdHILCxIEVXNlchjkLww",
      "player_key": "ahRzfmd1bXB0aW9uLW1pbmVjcmFmdHIuCxIGU2VydmVyIg1nbG9iYWxfc2VydmVyDAsSBl
      "login_logline_key": "ahRzfmd1bXB0aW9uLW1pbmVjcmFmdHIoCxIGU2VydmVyIg1nbG9iYWxfc2VydmV
      "key": "ahRzfmd1bXB0aW9uLW1pbmVjcmFmdHIsCxIGU2VydmVyIg1nbG9iYWxfc2VydmVyDAsSC1BsYXlTZ
      "server_key": "ahRzfmd1bXB0aW9uLW1pbmVjcmFmdH",
      "duration": 1911,
      "logout_logline_key": "ahRzfmd1bXB0aW9uLW1pbmVjcmFmdHIoCxIGU2VydmVyIq1nbG9iYWxfc2Vydm
    }
  ]
}
```

```
GET /api/v1/servers/(server_key)/sessions/
```
*key* Get the information for the play session (*key*) on the server (*server\_key*). Parameters

- server\_key The target server's key. (*required*)
- key The requested play session's key. (*required*)

#### Status Codes

• [200 OK](http://www.w3.org/Protocols/rfc2616/rfc2616-sec10.html#sec10.2.1) – Successfully read the play session.

#### Response Data See *[Play session response data](#page-38-0)*

#### Example request:

GET /api/v1/servers/ahRzfmd1bXB0aW9uLW1pbmVjcmFmdH/sessions/ahRzfmd1bXB0aW9uLW1pbmVjcmFmdHI

#### Example response:

```
HTTP/1.1 200 OK
Content-Type: application/json
```
#### {

```
"username": "gumptionthomas",
 "updated": "2013-04-13 23:06:01 CDT-0500",
 "logout_timestamp": "2013-04-13 23:06:00 CDT-0500",
 "login_timestamp": "2013-04-13 20:50:34 CDT-0500",
 "created": "2013-04-13 20:50:35 CDT-0500",
 "user_key": "ahRzfmd1bXB0aW9uLW1pbmVjcmFmdHILCxIEVXNlchivbgw",
 "player_key": "ahRzfmd1bXB0aW9uLW1pbmVjcmFmdHIzCxIGU2VydmVyIg1nbG9iYWxfc2VydmVyDAsSBlBsYX
 "login_logline_key": "ahRzfmd1bXB0aW9uLW1pbmVjcmFmdHIoCxIGU2VydmVyIg1nbG9iYWxfc2VydmVyDAs
 "key": "ahRzfmd1bXB0aW9uLW1pbmVjcmFmdHIsCxIGU2VydmVyIq1nbG9iYWxfc2VydmVyDAsSC1BsYXlTZXNza
 "server_key": "ahRzfmd1bXB0aW9uLW1pbmVjcmFmdH",
 "duration": 8126,
 "logout_logline_key": "ahRzfmd1bXB0aW9uLW1pbmVjcmFmdHIoCxIGU2VydmVyIq1nbG9iYWxfc2VydmVyDA
}
```
#### <span id="page-40-0"></span>**GET /api/v1/servers/**(*server\_key*)**/players/**

*key\_username***/sessions** Get a *[list](#page-13-0)* of a player's (*key\_username*) minecraft play sessions on the server (*server\_key*) ordered by descending login timestamp.

#### Parameters

- server\_key The target server's key. (*required*)
- key\_username The requested player's key or minecraft username. (*required*)

#### Query Parameters

- size The number of results to return per call (Default: 10. Maximum: 50).
- **cursor** The cursor string signifying where to start the results.
- since Return sessions with a login timestamp since the given datetime (inclusive). This parameter should be of the form YYYY-MM-DD HH:MM:SS and is assumed to be UTC.

• **before** – Return sessions with a login timestamp before this datetime (exclusive). This parameter should be of the form YYYY-MM-DD HH:MM:SS and is assumed to be UTC.

#### Status Codes

• [200 OK](http://www.w3.org/Protocols/rfc2616/rfc2616-sec10.html#sec10.2.1) – Successfully queried the play sessions.

#### Response Data

- sessions The list of the player's play sessions.
- cursor If more results are available, this value will be the string to be passed back into this resource to query the next set of results. If no more results are available, this field will be absent.

Each entry in sessions is an object of play session information. See *[Play](#page-38-0) [session response data](#page-38-0)*

#### Example request:

GET **/api/v1/servers/ahRzfmd1bXB0aW9uLW1pbmVjcmFmdH/players/gumptionthomas/session HTTP**/1.1

```
HTTP/1.1 200 OK
Content-Type: application/json
{
  "sessions": [
    {
      "username": "gumptionthomas",
      "updated": "2013-04-15 22:31:43 CDT-0500",
      "logout_timestamp": "2013-04-15 22:31:42 CDT-0500",
      "login_timestamp": "2013-04-15 22:31:18 CDT-0500",
      "created": "2013-04-15 22:31:19 CDT-0500",
      "user_key": "ahRzfmd1bXB0aW9uLW1pbmVjcmFmdHILCxIEVXNlchivbgw",
      "player_key": "ahRzfmd1bXB0aW9uLW1pbmVjcmFmdHIzCxIGU2VydmVyIg1nbG9iYWxfc2VydmVyDAsSBl
      "login_logline_key": "ahRzfmd1bXB0aW9uLW1pbmVjcmFmdHIoCxIGU2VydmVyIg1nbG9iYWxfc2VydmV
      "key": "ahRzfmd1bXB0aW9uLW1pbmVjcmFmdHIsCxIGU2VydmVyIq1nbG9iYWxfc2VydmVyDAsSC1BsYXlTZ
      "server_key": "ahRzfmd1bXB0aW9uLW1pbmVjcmFmdH",
      "duration": 24,
      "logout_logline_key": "ahRzfmd1bXB0aW9uLW1pbmVjcmFmdHIoCxIGU2VydmVyIg1nbG9iYWxfc2Vydm
    },
    {
      "username": "gumptionthomas",
      "updated": "2013-04-13 23:06:01 CDT-0500",
      "logout_timestamp": "2013-04-13 23:06:00 CDT-0500",
      "login_timestamp": "2013-04-13 20:50:34 CDT-0500",
      "created": "2013-04-13 20:50:35 CDT-0500",
      "user_key": "ahRzfmd1bXB0aW9uLW1pbmVjcmFmdHILCxIEVXNlchivbgw",
      "player_key": "ahRzfmd1bXB0aW9uLW1pbmVjcmFmdHIzCxIGU2VydmVyIq1nbG9iYWxfc2VydmVyDAsSBl
      "login_logline_key": "ahRzfmd1bXB0aW9uLW1pbmVjcmFmdHIoCxIGU2VydmVyIg1nbG9iYWxfc2VydmV
      "key": "ahRzfmd1bXB0aW9uLW1pbmVjcmFmdHIsCxIGU2VydmVyIq1nbG9iYWxfc2VydmVyDAsSC1BsYXlTZ
      "server_key": "ahRzfmd1bXB0aW9uLW1pbmVjcmFmdH",
      "duration": 8126,
      "logout_logline_key": "ahRzfmd1bXB0aW9uLW1pbmVjcmFmdHIoCxIGU2VydmVyIg1nbG9iYWxfc2Vydm
    }
```
### **2.3.7 Chats**

] }

#### <span id="page-42-1"></span>**GET /api/v1/servers/**(*server\_key*)**/chats**

Get a *[list](#page-13-0)* of all minecraft chats on the server (*server key*) ordered by descending timestamp. Parameters

• server\_key – The target server's key. (*required*)

#### Query Parameters

- $q A$  search string to limit the chat results to.
- size The number of results to return per call (Default: 10. Maximum: 50).
- cursor The cursor string signifying where to start the results.
- since Return chats with a timestamp since the given datetime (inclusive). This parameter should be of the form YYYY-MM-DD HH:MM: SS and is assumed to be UTC.
- before Return chats with a timestamp before this datetime (exclusive). This parameter should be of the form YYYY-MM-DD HH:MM: SS and is assumed to be UTC.

#### Status Codes

• [200 OK](http://www.w3.org/Protocols/rfc2616/rfc2616-sec10.html#sec10.2.1) – Successfully queried the chats.

#### Response Data

- chats The list of chats.
- cursor If more results are available, this value will be the string to be passed back into this resource to query the next set of results. If no more results are available, this field will be absent.

Each entry in chats is an object of chat information.

#### Chat

- <span id="page-42-0"></span>–  $key$  – The chat log line key.
- server\_key The chat's server key.
- chat The chat text. May be  $null$ .
- username The minecraft username associated with the chat. May be null.
- player\_key The player key. null if the username is not mapped to a player.
- user\_key The user key. null if the username is not mapped to a player or the player is not mapped to a user.
- timestamp The timestamp of the chat. It will be reported in the agent's timezone.
- line The complete raw chat log line text.
- created The creation timestamp.
- updated The updated timestamp.

#### Example request:

GET **/api/v1/servers/ahRzfmd1bXB0aW9uLW1pbmVjcmFmdH/chats HTTP**/1.1

#### Example response:

**HTTP**/1.1 200 OK Content-Type: application/json

```
{
 "chats": [
   {
     "username": "gumptionthomas",
     "updated": "2013-04-19 10:33:56 CDT-0500",
     "key": "ahRzfmd1bXB0aW9uLW1pbmVjcmFmdHIoCxIGU2VydmVyIq1nbG9iYWxfc2VydmVyDAsSB0xvZ0xpb
     "server_key": "ahRzfmd1bXB0aW9uLW1pbmVjcmFmdH",
     "timestamp": "2013-04-19 10:33:55 CDT-0500",
     "created": "2013-04-19 10:33:56 CDT-0500",
     "player_key": "ahRzfmd1bXB0aW9uLW1pbmVjcmFmdHIzCxIGU2VydmVyIg1nbG9iYWxfc2VydmVyDAsSBl
     "chat": "what's up?",
     "user_key": "ahRzfmd1bXB0aW9uLW1pbmVjcmFmdHILCxIEVXNlchivbgw",
     "line": "2013-04-19 10:33:55 [INFO] <gumptionthomas> what's up?"
   },
   {
     "username": "gumptionthomas",
     "updated": "2013-04-19 10:32:56 CDT-0500",
     "key": "ahRzfmd1bXB0aW9uLW1pbmVjcmFmdHIoCxIGU2VydmVyIq1nbG9iYWxfc2VydmVyDAsSB0xvZ0xpb
     "server_key": "ahRzfmd1bXB0aW9uLW1pbmVjcmFmdH",
     "timestamp": "2013-04-19 10:32:55 CDT-0500",
      "created": "2013-04-19 10:32:56 CDT-0500",
     "player_key": "ahRzfmd1bXB0aW9uLW1pbmVjcmFmdHIzCxIGU2VydmVyIg1nbG9iYWxfc2VydmVyDAsSBl
     "chat": "hey guys",
     "user_key": "ahRzfmd1bXB0aW9uLW1pbmVjcmFmdHILCxIEVXNlchivbgw",
     "line": "2013-04-19 10:32:55 [INFO] [Server] <gumptionthomas> hey guys"
   }
 ]
}
```
#### <span id="page-43-0"></span>**POST /api/v1/servers/**(*server\_key*)**/chats**

Queue a new chat on the server (*server\_key*) from the authenticated user. In game, the chat will appear as a "Server" chat with the user's default minecraft username in angle brackets (much like a normal chat):

[Server] <gumptionthomas> Hello world...

If the API user does not have an associated minecraft username, the user's nickname or email will be used instead:

[Server] <t@gmail.com> Hello world...

#### Parameters

• server\_key – The target server's key. (*required*)

#### Form Parameters

• **chat** – The chat text.

#### Status Codes

• [202 Accepted](http://www.w3.org/Protocols/rfc2616/rfc2616-sec10.html#sec10.2.3) – Successfully queued the chat. It will be sent to the agent on the next ping.

#### Example request:

POST **/api/v1/servers/ahRzfmd1bXB0aW9uLW1pbmVjcmFmdH/chats HTTP**/1.1

chat=Hello+world...

#### Example response:

```
HTTP/1.1 202 Accepted
Content-Type: application/json
```
#### <span id="page-44-0"></span>**GET /api/v1/servers/**(*server\_key*)**/chats/**

*key* Get the information for the chat (*key*).

#### Parameters

- server\_key The target server's key. (*required*)
- key The requested chat's log line key. (*required*)

#### Status Codes

• [200 OK](http://www.w3.org/Protocols/rfc2616/rfc2616-sec10.html#sec10.2.1) – Successfully read the chat.

#### Response Data See *[Chat response data](#page-42-0)*

#### Example request:

GET /api/v1/servers/ahRzfmd1bXB0aW9uLW1pbmVjcmFmdH/chats/ahRzfmd1bXB0aW9uLW1pbmVjcmFmdHIoCx

```
HTTP/1.1 200 OK
Content-Type: application/json
```

```
{
 "username": "gumptionthomas",
 "updated": "2013-04-19 10:32:56 CDT-0500",
 "key": "ahRzfmd1bXB0aW9uLW1pbmVjcmFmdHIoCxIGU2VydmVyIq1nbG9iYWxfc2VydmVyDAsSB0xvZ0xpbmUY6
 "server_key": "ahRzfmd1bXB0aW9uLW1pbmVjcmFmdH",
 "timestamp": "2013-04-19 10:32:55 CDT-0500",
 "created": "2013-04-19 10:32:56 CDT-0500",
 "player_key": "ahRzfmd1bXB0aW9uLW1pbmVjcmFmdHIzCxIGU2VydmVyIq1nbG9iYWxfc2VydmVyDAsSBlBsYX
 "chat": "hey guys",
 "user_key": "ahRzfmd1bXB0aW9uLW1pbmVjcmFmdHILCxIEVXNlchivbgw",
 "line": "2013-04-19 10:32:55 [INFO] [Server] <gumptionthomas> hey guys"
}
```
#### **GET /api/v1/servers/**(*server\_key*)**/players/**

*key\_username***/chats** Get a *[list](#page-13-0)* of a player's (*key\_username*) minecraft chats on the server (*server\_key*) ordered by descending timestamp.

#### Parameters

- server\_key The target server's key. (*required*)
- key username The requested player's key or minecraft username. (*required*)

#### Query Parameters

- $q A$  search string to limit the chat results to.
- size The number of results to return per call (Default: 10. Maximum: 50).
- cursor The cursor string signifying where to start the results.
- since Return log lines with a timestamp since the given datetime (inclusive). This parameter should be of the form YYYY-MM-DD HH:MM:SS and is assumed to be UTC.
- **before** Return log lines with a timestamp before this datetime (exclusive). This parameter should be of the form YYYY-MM-DD HH:MM: SS and is assumed to be UTC.

#### Status Codes

• [200 OK](http://www.w3.org/Protocols/rfc2616/rfc2616-sec10.html#sec10.2.1) – Successfully queried the chats.

#### Response Data

- chats The list of the player's chats.
- cursor If more results are available, this value will be the string to be passed back into this resource to query the next set of results. If no more results are available, this field will be absent.

Each entry in chats is an object of chat information. See *[Chat response](#page-42-0) [data](#page-42-0)*

#### Example request:

GET **/api/v1/servers/ahRzfmd1bXB0aW9uLW1pbmVjcmFmdH/players/gumptionthomas/chats HTTP**/1.1

```
HTTP/1.1 200 OK
Content-Type: application/json
{
  "chats": [
    {
      "username": "gumptionthomas",
      "updated": "2013-04-19 10:33:56 CDT-0500",
      "key": "ahRzfmd1bXB0aW9uLW1pbmVjcmFmdHIoCxIGU2VydmVyIq1nbG9iYWxfc2VydmVyDAsSB0xvZ0xpb
      "server_key": "ahRzfmd1bXB0aW9uLW1pbmVjcmFmdH",
      "timestamp": "2013-04-19 10:33:55 CDT-0500",
      "created": "2013-04-19 10:33:56 CDT-0500",
```

```
"player_key": "ahRzfmd1bXB0aW9uLW1pbmVjcmFmdHIzCxIGU2VydmVyIq1nbG9iYWxfc2VydmVyDAsSBl
    "chat": "what's up?",
    "user_key": "ahRzfmd1bXB0aW9uLW1pbmVjcmFmdHILCxIEVXNlchivbgw",
    "line": "2013-04-19 10:33:55 [INFO] <gumptionthomas> what's up?"
  },
  {
    "username": "gumptionthomas",
   "updated": "2013-04-19 10:32:56 CDT-0500",
    "key": "ahRzfmd1bXB0aW9uLW1pbmVjcmFmdHIoCxIGU2VydmVyIq1nbG9iYWxfc2VydmVyDAsSB0xvZ0xpb
   "server_key": "ahRzfmd1bXB0aW9uLW1pbmVjcmFmdH",
   "timestamp": "2013-04-19 10:32:55 CDT-0500",
    "created": "2013-04-19 10:32:56 CDT-0500",
    "player_key": "ahRzfmd1bXB0aW9uLW1pbmVjcmFmdHIzCxIGU2VydmVyIg1nbG9iYWxfc2VydmVyDAsSBl
   "chat": "hey guys",
    "user_key": "ahRzfmd1bXB0aW9uLW1pbmVjcmFmdHILCxIEVXNlchivbgw",
    "line": "2013-04-19 10:32:55 [INFO] [Server] <gumptionthomas> hey guys"
 }
]
```
#### <span id="page-46-0"></span>**POST /api/v1/servers/**(*server\_key*)**/players/**

*key\_username***/chats** Queue a new chat on the server (*server\_key*) for the player (*key\_username*) from the authenticated user. In game, the chat will appear as a "Server" chat with the username in angle brackets (much like a normal chat):

[Server] <gumptionthomas> Hello world...

#### Parameters

}

- server\_key The target server's key. (*required*)
- key\_username The requested player's key or minecraft username. (*required*)

#### Form Parameters

• chat – The chat text.

#### Status Codes

- [202 Accepted](http://www.w3.org/Protocols/rfc2616/rfc2616-sec10.html#sec10.2.3) Successfully queued the chat. It will be sent to the agent on the next ping.
- [403 Forbidden](http://www.w3.org/Protocols/rfc2616/rfc2616-sec10.html#sec10.4.4) The authenticated user has not claimed the requested player's username.

#### Example request:

POST **/api/v1/servers/ahRzfmd1bXB0aW9uLW1pbmVjcmFmdH/players/gumptionthomas/chats HTTP**/1.1

chat=Hello+world...

```
HTTP/1.1 202 Accepted
Content-Type: application/json
```
### **2.3.8 Deaths**

<span id="page-47-1"></span>**GET /api/v1/servers/**(*server\_key*)**/deaths**

Get a *[list](#page-13-0)* of all minecraft deaths on the server (*server\_key*) ordered by descending timestamp. Parameters

• server\_key – The target server's key. (*required*)

#### Query Parameters

- $q A$  search string to limit the death results to.
- size The number of results to return per call (Default: 10. Maximum: 50).
- cursor The cursor string signifying where to start the results.
- since Return deaths with a timestamp since the given datetime (inclusive). This parameter should be of the form YYYY-MM-DD HH:MM: SS and is assumed to be UTC.
- before Return deaths with a timestamp before this datetime (exclusive). This parameter should be of the form YYYY-MM-DD HH:MM: SS and is assumed to be UTC.

#### Status Codes

• [200 OK](http://www.w3.org/Protocols/rfc2616/rfc2616-sec10.html#sec10.2.1) – Successfully queried the deaths.

#### Response Data

- $-$  deaths  $-$  The list of deaths.
- cursor If more results are available, this value will be the string to be passed back into this resource to query the next set of results. If no more results are available, this field will be absent.

Each entry in deaths is an object of death information.

#### Death

- <span id="page-47-0"></span> $-$  key – The death log line key.
- server\_key The death log line's server key.
- message The death message. May be null.
- username The minecraft username associated with the death.
- player\_key The player key.
- user\_key The user key. null if the player is not mapped to a user.
- timestamp The timestamp of the death. It will be reported in the agent's timezone.
- line The complete raw death log line text.
- created The creation timestamp.
- updated The updated timestamp.

Example request:

```
GET /api/v1/servers/ahRzfmd1bXB0aW9uLW1pbmVjcmFmdH/deaths HTTP/1.1
```
#### Example response:

```
HTTP/1.1 200 OK
    Content-Type: application/json
     {
      "deaths": [
        {
          "username": "gumptionthomas",
          "updated": "2013-04-19 10:33:56 CDT-0500",
          "key": "ahRzfmd1bXB0aW9uLW1pbmVjcmFmdHIoCxIGU2VydmVyIq1nbG9iYWxfc2VydmVyDAsSB0xvZ0xpb
          "server_key": "ahRzfmd1bXB0aW9uLW1pbmVjcmFmdH",
          "timestamp": "2013-04-19 10:33:55 CDT-0500",
          "created": "2013-04-19 10:33:56 CDT-0500",
          "player_key": "ahRzfmd1bXB0aW9uLW1pbmVjcmFmdHIzCxIGU2VydmVyIg1nbG9iYWxfc2VydmVyDAsSBl
          "message": "was squashed by a falling anvil",
          "user_key": "ahRzfmd1bXB0aW9uLW1pbmVjcmFmdHILCxIEVXNlchivbgw",
          "line": "2013-04-19 10:33:55 [INFO] gumptionthomas was squashed by a falling anvil"
        },
         {
          "username": "gumptionthomas",
          "updated": "2013-04-19 10:32:56 CDT-0500",
          "key": "ahRzfmd1bXB0aW9uLW1pbmVjcmFmdHIoCxIGU2VydmVyIg1nbG9iYWxfc2VydmVyDAsSB0xvZ0xpb
           "server_key": "ahRzfmd1bXB0aW9uLW1pbmVjcmFmdH",
          "timestamp": "2013-04-19 10:32:55 CDT-0500",
          "created": "2013-04-19 10:32:56 CDT-0500",
          "player_key": "ahRzfmd1bXB0aW9uLW1pbmVjcmFmdHIzCxIGU2VydmVyIq1nbG9iYWxfc2VydmVyDAsSBl
          "message": "was shot by arrow",
          "user_key": "ahRzfmd1bXB0aW9uLW1pbmVjcmFmdHILCxIEVXNlchivbgw",
          "line": "2013-04-19 10:32:55 [INFO] gumptionthomas was shot by arrow"
        }
      ]
    }
GET /api/v1/servers/(server_key)/deaths/
```
<span id="page-48-0"></span>*key* Get the information for the death (*key*) on the server (*server\_key*). Parameters

- server\_key The target server's key. (*required*)
- key The requested death's log line key. (*required*)

Status Codes

• [200 OK](http://www.w3.org/Protocols/rfc2616/rfc2616-sec10.html#sec10.2.1) – Successfully read the death.

Response Data See *[Death response data](#page-47-0)*

Example request:

GET /api/v1/servers/ahRzfmd1bXB0aW9uLW1pbmVjcmFmdH/deaths/ahRzfmd1bXB0aW9uLW1pbmVjcmFmdHIoC

```
HTTP/1.1 200 OK
Content-Type: application/json
{
  "username": "gumptionthomas",
  "updated": "2013-04-19 10:32:56 CDT-0500",
  "key": "ahRzfmd1bXB0aW9uLW1pbmVjcmFmdHIoCxIGU2VydmVyIg1nbG9iYWxfc2VydmVyDAsSB0xvZ0xpbmUY6
  "server_key": "ahRzfmd1bXB0aW9uLW1pbmVjcmFmdH",
  "timestamp": "2013-04-19 10:32:55 CDT-0500",
  "created": "2013-04-19 10:32:56 CDT-0500",
  "player_key": "ahRzfmd1bXB0aW9uLW1pbmVjcmFmdHIzCxIGU2VydmVyIg1nbG9iYWxfc2VydmVyDAsSBlBsYX
  "message": "was shot by arrow",
  "user_key": "ahRzfmd1bXB0aW9uLW1pbmVjcmFmdHILCxIEVXNlchivbgw",
  "line": "2013-04-19 10:32:55 [INFO] gumptionthomas was shot by arrow"
}
```
#### <span id="page-49-0"></span>**GET /api/v1/servers/**(*server\_key*)**/players/**

*key\_username***/deaths** Get a *[list](#page-13-0)* of a player's (*key\_username*) minecraft deaths on the server (*server\_key*) ordered by descending timestamp.

### Parameters

- server\_key The target server's key. (*required*)
- key\_username The requested player's key or minecraft username. (*required*)

#### Query Parameters

- $q A$  search string to limit the death results to.
- size The number of results to return per call (Default: 10. Maximum: 50).
- cursor The cursor string signifying where to start the results.
- since Return log lines with a timestamp since the given datetime (inclusive). This parameter should be of the form YYYY-MM-DD HH:MM:SS and is assumed to be UTC.
- before Return log lines with a timestamp before this datetime (exclusive). This parameter should be of the form YYYY-MM-DD HH:MM: SS and is assumed to be UTC.

#### Status Codes

• [200 OK](http://www.w3.org/Protocols/rfc2616/rfc2616-sec10.html#sec10.2.1) – Successfully queried the deaths.

#### Response Data

- deaths The list of the player's deaths.
- cursor If more results are available, this value will be the string to be passed back into this resource to query the next set of results. If no more results are available, this field will be absent.

Each entry in deaths is an object of death information. See *[Death response](#page-47-0)*

#### *[data](#page-47-0)*

#### Example request:

GET **/api/v1/servers/ahRzfmd1bXB0aW9uLW1pbmVjcmFmdH/players/gumptionthomas/deaths HTTP**/1.1

```
Example response:
```

```
HTTP/1.1 200 OK
Content-Type: application/json
{
  "deaths": [
    {
      "username": "gumptionthomas",
      "updated": "2013-04-19 10:33:56 CDT-0500",
      "key": "ahRzfmd1bXB0aW9uLW1pbmVjcmFmdHIoCxIGU2VydmVyIq1nbG9iYWxfc2VydmVyDAsSB0xvZ0xpb
      "server_key": "ahRzfmd1bXB0aW9uLW1pbmVjcmFmdH",
      "timestamp": "2013-04-19 10:33:55 CDT-0500",
      "created": "2013-04-19 10:33:56 CDT-0500",
      "player_key": "ahRzfmd1bXB0aW9uLW1pbmVjcmFmdHIzCxIGU2VydmVyIg1nbG9iYWxfc2VydmVyDAsSBl
      "message": "was squashed by a falling anvil",
      "user_key": "ahRzfmd1bXB0aW9uLW1pbmVjcmFmdHILCxIEVXNlchivbgw",
      "line": "2013-04-19 10:33:55 [INFO] gumptionthomas was squashed by a falling anvil"
    },
    {
      "username": "gumptionthomas",
      "updated": "2013-04-19 10:32:56 CDT-0500",
      "key": "ahRzfmd1bXB0aW9uLW1pbmVjcmFmdHIoCxIGU2VydmVyIg1nbG9iYWxfc2VydmVyDAsSB0xvZ0xpb
      "server_key": "ahRzfmd1bXB0aW9uLW1pbmVjcmFmdH",
      "timestamp": "2013-04-19 10:32:55 CDT-0500",
      "created": "2013-04-19 10:32:56 CDT-0500",
      "player_key": "ahRzfmd1bXB0aW9uLW1pbmVjcmFmdHIzCxIGU2VydmVyIq1nbG9iYWxfc2VydmVyDAsSBl
      "message": "was shot by arrow",
      "user_key": "ahRzfmd1bXB0aW9uLW1pbmVjcmFmdHILCxIEVXNlchivbgw",
      "line": "2013-04-19 10:32:55 [INFO] gumptionthomas was shot by arrow"
    }
  ]
}
```
### **2.3.9 Achievements**

```
GET /api/v1/servers/(server_key)/achievements
     Get a list of all minecraft achievements earned on the server (server key) ordered by descending
     timestamp.
```
Parameters

• server\_key – The target server's key. (*required*)

#### Query Parameters

- $q A$  search string to limit the achievement results to.
- size The number of results to return per call (Default: 10. Maximum: 50).
- cursor The cursor string signifying where to start the results.
- since Return achievements with a timestamp since the given datetime (inclusive). This parameter should be of the form YYYY-MM-DD HH:MM:SS and is assumed to be UTC.
- before Return achievements with a timestamp before this datetime (exclusive). This parameter should be of the form YYYY-MM-DD HH:MM:SS and is assumed to be UTC.

#### Status Codes

• [200 OK](http://www.w3.org/Protocols/rfc2616/rfc2616-sec10.html#sec10.2.1) – Successfully queried the achievements.

#### Response Data

- achievements The list of achievements.
- cursor If more results are available, this value will be the string to be passed back into this resource to query the next set of results. If no more results are available, this field will be absent.

Each entry in achievements is an object of achievement information.

#### Achievement

- <span id="page-51-0"></span>– key – The achievement log line key.
- server\_key The achievement log line's server key.
- name The achievement name.
- message The achievement message.
- username The minecraft username associated with the achievement.
- player\_key The player key.
- user  $key$  The user key. null if the player is not mapped to a user.
- timestamp The timestamp of the achievement. It will be reported in the agent's timezone.
- line The complete raw achievement log line text.
- created The creation timestamp.
- updated The updated timestamp.

Example request:

GET **/api/v1/servers/ahRzfmd1bXB0aW9uLW1pbmVjcmFmdH/achievements HTTP**/1.1

```
HTTP/1.1 200 OK
Content-Type: application/json
{
  "achievements": [
    {
      "username": "gumptionthomas",
      "updated": "2013-11-11 20:47:04 CDT-0500",
```

```
"key": "agtkZXZ-bWMtY29hbHInCxIGU2VydmVyGICAgICAgIAJDAsSB0xvZ0xpbmUYgICAgICAhAkM",
     "server_key": "ahRzfmd1bXB0aW9uLW1pbmVjcmFmdH",
     "timestamp": "2013-11-11 20:47:02 CDT-0500",
     "created": "2013-11-11 20:47:04 CDT-0500",
     "player_key": "ahRzfmd1bXB0aW9uLW1pbmVjcmFmdHIzCxIGU2VydmVyIg1nbG9iYWxfc2VydmVyDAsSBl
      "name": "Taking Inventory",
      "message": "has just earned the achievement [Taking Inventory]",
      "user_key": "ahRzfmd1bXB0aW9uLW1pbmVjcmFmdHILCxIEVXNlchivbgw",
      "line": "2013-11-11 14:47:02 [INFO] gumptionthomas has just earned the achievement [T
   },
   {
     "username": "gumptionthomas",
     "updated": "2013-11-10 17:19:06 CDT-0500",
     "key": "agtkZXZ-bWMtY29hbHInCxIGU2VydmVyGICAgICAgIAJDAsSB0xvZ0xpbmUYgICAgICAtAkM",
     "server_key": "ahRzfmd1bXB0aW9uLW1pbmVjcmFmdH",
     "timestamp": "2013-11-10 17:19:04 CDT-0500",
     "created": "2013-11-10 17:19:06 CDT-0500",
      "player_key": "ahRzfmd1bXB0aW9uLW1pbmVjcmFmdHIzCxIGU2VydmVyIg1nbG9iYWxfc2VydmVyDAsSBl
     "name": "Getting an Upgrade",
     "message": "has just earned the achievement [Getting an Upgrade]",
     "user_key": "ahRzfmd1bXB0aW9uLW1pbmVjcmFmdHILCxIEVXNlchivbgw",
      "line": "2013-11-10 17:19:04 [INFO] gumptionthomas has just earned the achievement [G
   }
 ]
}
```
#### <span id="page-52-0"></span>**GET /api/v1/servers/**(*server\_key*)**/achievements/**

*key* Get the information for the achievement (*key*) on the server (*server\_key*). Parameters

- server\_key The target server's key. (*required*)
- key The requested achievement's log line key. (*required*)

Status Codes

• [200 OK](http://www.w3.org/Protocols/rfc2616/rfc2616-sec10.html#sec10.2.1) – Successfully read the achievement.

Response Data See *[Achievement response data](#page-51-0)*

Example request:

GET /api/v1/servers/ahRzfmd1bXB0aW9uLW1pbmVjcmFmdH/achievements/bWMtY29hbHInCxIGU2VydmVyGIC

#### Example response:

**HTTP**/1.1 200 OK Content-Type: application/json

```
{
 "username": "gumptionthomas",
 "updated": "2013-04-19 10:32:56 CDT-0500",
 "key": "bWMtY29hbHInCxIGU2VydmVyGICAgICAgIAJDAsSB0xvZ0xpbmUYgICAgICAhAkM",
 "server_key": "ahRzfmd1bXB0aW9uLW1pbmVjcmFmdH",
 "timestamp": "2013-11-11 20:47:02 CDT-0500",
 "created": "2013-11-11 20:47:04 CDT-0500",
 "player_key": "ahRzfmd1bXB0aW9uLW1pbmVjcmFmdHIzCxIGU2VydmVyIq1nbG9iYWxfc2VydmVyDAsSBlBsYX
 "name": "Taking Inventory",
 "message": "has just earned the achievement [Taking Inventory]",
```

```
"user_key": "ahRzfmd1bXB0aW9uLW1pbmVjcmFmdHILCxIEVXNlchivbgw",
 "line": "2013-11-11 14:47:02 [INFO] gumptionthomas has just earned the achievement [Takin
}
```
#### <span id="page-53-0"></span>**GET /api/v1/servers/**(*server\_key*)**/players/**

*key\_username***/achievements** Get a *[list](#page-13-0)* of a player's (*key\_username*) minecraft achievements earned on the server (*server\_key*) ordered by descending timestamp.

Parameters

- server\_key The target server's key. (*required*)
- key\_username The requested player's key or minecraft username. (*required*)

#### Query Parameters

- $q A$  search string to limit the achievement results to.
- size The number of results to return per call (Default: 10. Maximum: 50).
- cursor The cursor string signifying where to start the results.
- since Return log lines with a timestamp since the given datetime (inclusive). This parameter should be of the form YYYY-MM-DD HH:MM:SS and is assumed to be UTC.
- before Return log lines with a timestamp before this datetime (exclusive). This parameter should be of the form YYYY-MM-DD HH:MM:SS and is assumed to be UTC.

#### Status Codes

• [200 OK](http://www.w3.org/Protocols/rfc2616/rfc2616-sec10.html#sec10.2.1) – Successfully queried the achievements.

#### Response Data

- achievements The list of the player's achievements.
- cursor If more results are available, this value will be the string to be passed back into this resource to query the next set of results. If no more results are available, this field will be absent.

Each entry in achievements is an object of achievement information. See *[Achievement response data](#page-51-0)*

#### Example request:

GET **/api/v1/servers/ahRzfmd1bXB0aW9uLW1pbmVjcmFmdH/players/gumptionthomas/achievements HTTP**/1.1

```
HTTP/1.1 200 OK
Content-Type: application/json
{
  "achievements": [
    {
      "username": "gumptionthomas",
      "updated": "2013-11-11 20:47:04 CDT-0500",
```

```
"key": "agtkZXZ-bWMtY29hbHInCxIGU2VydmVyGICAgICAgIAJDAsSB0xvZ0xpbmUYgICAgICAhAkM",
     "server_key": "ahRzfmd1bXB0aW9uLW1pbmVjcmFmdH",
     "timestamp": "2013-11-11 20:47:02 CDT-0500",
     "created": "2013-11-11 20:47:04 CDT-0500",
     "player_key": "ahRzfmd1bXB0aW9uLW1pbmVjcmFmdHIzCxIGU2VydmVyIg1nbG9iYWxfc2VydmVyDAsSBl
      "name": "Taking Inventory",
      "message": "has just earned the achievement [Taking Inventory]",
      "user_key": "ahRzfmd1bXB0aW9uLW1pbmVjcmFmdHILCxIEVXNlchivbgw",
      "line": "2013-11-11 14:47:02 [INFO] gumptionthomas has just earned the achievement [T
   },
   {
     "username": "gumptionthomas",
     "updated": "2013-11-10 17:19:06 CDT-0500",
     "key": "agtkZXZ-bWMtY29hbHInCxIGU2VydmVyGICAgICAgIAJDAsSB0xvZ0xpbmUYgICAgICAtAkM",
     "server_key": "ahRzfmd1bXB0aW9uLW1pbmVjcmFmdH",
     "timestamp": "2013-11-10 17:19:04 CDT-0500",
     "created": "2013-11-10 17:19:06 CDT-0500",
      "player_key": "ahRzfmd1bXB0aW9uLW1pbmVjcmFmdHIzCxIGU2VydmVyIg1nbG9iYWxfc2VydmVyDAsSBl
     "name": "Getting an Upgrade",
      "message": "has just earned the achievement [Getting an Upgrade]",
     "user_key": "ahRzfmd1bXB0aW9uLW1pbmVjcmFmdHILCxIEVXNlchivbgw",
      "line": "2013-11-10 17:19:04 [INFO] gumptionthomas has just earned the achievement [G
   }
 ]
}
```
### **2.3.10 Log Lines**

#### <span id="page-54-1"></span>**GET /api/v1/servers/**(*server\_key*)**/loglines**

Get a *[list](#page-13-0)* of all minecraft log lines on the server (*server\_key*) ordered by descending timestamp. Parameters

- server\_key The target server's key. (*required*)
- Query Parameters
	- tag A tag to limit the type of log line results.

#### Tag Options

- <span id="page-54-0"></span>– unknown
- timestamp
- connection
- login
- logout
- chat
- death
- server
- performance
- overloaded
- stopping
- starting
- $q A$  search string to limit the results to.
- size The number of results to return per call (Default: 10. Maximum: 50).
- **cursor** The cursor string signifying where to start the results.
- since Return log lines with a timestamp since the given datetime (inclusive). This parameter should be of the form YYYY-MM-DD HH:MM:SS and is assumed to be UTC.
- before Return log lines with a timestamp before this datetime (exclusive). This parameter should be of the form YYYY-MM-DD HH:MM: SS and is assumed to be UTC.

#### Status Codes

• [200 OK](http://www.w3.org/Protocols/rfc2616/rfc2616-sec10.html#sec10.2.1) – Successfully queried the log lines.

#### Response Data

- loglines The list of log lines.
- cursor If more results are available, this value will be the string to be passed back into this resource to query the next set of results. If no more results are available, this field will be absent.

Each entry in loglines is an object of log line information.

#### Log Line

- <span id="page-55-0"></span>– key – The log line key.
- server\_key The log line's server key.
- line The complete raw log line text.
- username The minecraft username associated with the log line. May be null.
- **player** key The player key. null if the username is not mapped to a player.
- user\_key The user key. null if the username is not mapped to a player or the player is not mapped to a user.
- timestamp The timestamp of the log line. It will be reported in the agent's timezone.
- log\_level The log level of the log line. May be null.
- ip The ip address recorded with the log line. May be null.
- port The port recorded with the log line. May be null.
- location The location of the log line as an object containing  $x$ ,  $y$ , and z keys with float values. May be null.
- chat The chat text of the log line. May be  $null$ .
- tags A list of the log line's tags. May be an empty list.
- created The creation timestamp.

– updated – The updated timestamp.

#### Example request:

GET **/api/v1/servers/ahRzfmd1bXB0aW9uLW1pbmVjcmFmdH/loglines HTTP**/1.1

```
HTTP/1.1 200 OK
Content-Type: application/json
{
  "loglines": [
    {
      "username": "gumptionthomas",
      "updated": "2013-04-19 10:32:56 CDT-0500",
      "log_level": "INFO",
      "key": "ahRzfmd1bXB0aW9uLW1pbmVjcmFmdHIoCxIGU2VydmVyIg1nbG9iYWxfc2VydmVyDAsSB0xvZ0xpb
      "server_key": "ahRzfmd1bXB0aW9uLW1pbmVjcmFmdH",
      "timestamp": "2013-04-19 10:32:55 CDT-0500",
      "tags": [
          "timestamp",
          "chat"
      \vert,
      "ip": null,
      "created": "2013-04-19 10:32:56 CDT-0500",
      "player_key": "ahRzfmd1bXB0aW9uLW1pbmVjcmFmdHIzCxIGU2VydmVyIg1nbG9iYWxfc2VydmVyDAsSBl
      "location": null,
      "chat": "hey guys",
      "user_key": "ahRzfmd1bXB0aW9uLW1pbmVjcmFmdHILCxIEVXNlchivbgw",
      "line": "2013-04-19 10:32:55 [INFO] [Server] <gumptionthomas> hey guys",
      "port": null
    },
    {
      "username": "gumptionthomas",
      "updated": "2013-04-19 00:26:53 CDT-0500",
      "log_level": "INFO",
      "key": "ahRzfmd1bXB0aW9uLW1pbmVjcmFmdHIoCxIGU2VydmVyIg1nbG9iYWxfc2VydmVyDAsSB0xvZ0xpb
      "server_key": "ahRzfmd1bXB0aW9uLW1pbmVjcmFmdH",
      "timestamp": "2013-04-19 00:26:53 CDT-0500",
      "tags": [
          "timestamp",
          "connection",
          "logout"
      \frac{1}{2},
      "ip": null,
      "created": "2013-04-19 00:26:53 CDT-0500",
      "player_key": "ahRzfmd1bXB0aW9uLW1pbmVjcmFmdHIzCxIGU2VydmVyIq1nbG9iYWxfc2VydmVyDAsSBl
      "location": null,
      "chat": null,
      "user_key": "ahRzfmd1bXB0aW9uLW1pbmVjcmFmdHILCxIEVXNlchivbgw",
      "line": "2013-04-19 00:26:53 [INFO] gumptionthomas lost connection: disconnect.quitti
      "port": null
    }
  ]
}
```

```
GET /api/v1/servers/(server_key)/loglines/
```
*key* Get the information for the log line (*key*).

Parameters

- server\_key The target server's key. (*required*)
- key The requested log line's key. (*required*)

Status Codes

• [200 OK](http://www.w3.org/Protocols/rfc2616/rfc2616-sec10.html#sec10.2.1) – Successfully read the log line.

Response Data See *[Log line response data](#page-55-0)*

#### Example request:

GET /api/v1/servers/ahRzfmd1bXB0aW9uLW1pbmVjcmFmdH/loglines/ahRzfmd1bXB0aW9uLW1pbmVjcmFmdHI

#### Example response:

```
HTTP/1.1 200 OK
Content-Type: application/json
```

```
{
  "username": "gumptionthomas",
 "updated": "2013-04-19 10:32:56 CDT-0500",
 "log_level": "INFO",
 "key": "ahRzfmd1bXB0aW9uLW1pbmVjcmFmdHIoCxIGU2VydmVyIq1nbG9iYWxfc2VydmVyDAsSB0xvZ0xpbmUY6
  "server_key": "ahRzfmd1bXB0aW9uLW1pbmVjcmFmdH",
  "timestamp": "2013-04-19 10:32:55 CDT-0500",
  "tags": [
     "timestamp",
      "chat"
 \frac{1}{\sqrt{2}}"ip": null,
  "created": "2013-04-19 10:32:56 CDT-0500",
  "player_key": "ahRzfmd1bXB0aW9uLW1pbmVjcmFmdHIzCxIGU2VydmVyIg1nbG9iYWxfc2VydmVyDAsSBlBsYX
  "location": null,
 "chat": "hey guys",
  "user_key": "ahRzfmd1bXB0aW9uLW1pbmVjcmFmdHILCxIEVXNlchivbgw",
  "line": "2013-04-19 10:32:55 [INFO] [Server] <gumptionthomas> hey guys",
  "port": null
}
```
#### <span id="page-57-0"></span>**GET /api/v1/servers/**(*server\_key*)**/players/**

*key\_username***/loglines** Get a *[list](#page-13-0)* of a player's (*key\_username*) minecraft log lines on the server (*server\_key*) ordered by descending timestamp.

Parameters

- server\_key The target server's key. (*required*)
- key\_username The requested player's key or minecraft username. (*required*)

#### Query Parameters

- tag A tag to limit the type of log line results. For possible values see *[Log](#page-54-0) [line tag options](#page-54-0)*
- $q A$  search string to limit the results to.
- size The number of results to return per call (Default: 10. Maximum: 50).
- cursor The cursor string signifying where to start the results.
- since Return log lines with a timestamp since the given datetime (inclusive). This parameter should be of the form YYYY-MM-DD HH:MM:SS and is assumed to be UTC.
- **before** Return log lines with a timestamp before this datetime (exclusive). This parameter should be of the form YYYY-MM-DD HH:MM: SS and is assumed to be UTC.

#### Status Codes

• [200 OK](http://www.w3.org/Protocols/rfc2616/rfc2616-sec10.html#sec10.2.1) – Successfully queried the log lines.

#### Response Data

- loglines The list of the player's log lines.
- cursor If more results are available, this value will be the string to be passed back into this resource to query the next set of results. If no more results are available, this field will be absent.

Each entry in loglines is an object of log line information. See *[Log line](#page-55-0) [response data](#page-55-0)*

#### Example request:

GET **/api/v1/servers/ahRzfmd1bXB0aW9uLW1pbmVjcmFmdH/players/gumptionthomas/loglines HTTP**/1.1

```
HTTP/1.1 200 OK
Content-Type: application/json
{
  "loglines": [
    {
      "username": "gumptionthomas",
      "updated": "2013-04-19 10:32:56 CDT-0500",
      "log_level": "INFO",
      "key": "ahRzfmd1bXB0aW9uLW1pbmVjcmFmdHIoCxIGU2VydmVyIg1nbG9iYWxfc2VydmVyDAsSB0xvZ0xpb
      "server_key": "ahRzfmd1bXB0aW9uLW1pbmVjcmFmdH",
      "timestamp": "2013-04-19 10:32:55 CDT-0500",
      "tags": [
          "timestamp",
          "chat"
      \frac{1}{2}"ip": null,
      "created": "2013-04-19 10:32:56 CDT-0500",
      "player_key": "ahRzfmd1bXB0aW9uLW1pbmVjcmFmdHIzCxIGU2VydmVyIq1nbG9iYWxfc2VydmVyDAsSBl
      "location": null,
      "chat": "hey guys",
      "user_key": "ahRzfmd1bXB0aW9uLW1pbmVjcmFmdHILCxIEVXNlchivbgw",
      "line": "2013-04-19 10:32:55 [INFO] [Server] <gumptionthomas> hey guys",
      "port": null
    },
```

```
{
    "username": "gumptionthomas",
    "updated": "2013-04-19 00:26:53 CDT-0500",
    "log_level": "INFO",
    "key": "ahRzfmd1bXB0aW9uLW1pbmVjcmFmdHIoCxIGU2VydmVyIg1nbG9iYWxfc2VydmVyDAsSB0xvZ0xpb
    "server_key": "ahRzfmd1bXB0aW9uLW1pbmVjcmFmdH",
    "timestamp": "2013-04-19 00:26:53 CDT-0500",
    "tags": [
        "timestamp",
        "connection",
        "logout"
    \frac{1}{\sqrt{2}}"ip": null,
    "created": "2013-04-19 00:26:53 CDT-0500",
    "player_key": "ahRzfmd1bXB0aW9uLW1pbmVjcmFmdHIzCxIGU2VydmVyIg1nbG9iYWxfc2VydmVyDAsSBl
    "location": null,
    "chat": null,
    "user_key": "ahRzfmd1bXB0aW9uLW1pbmVjcmFmdHILCxIEVXNlchivbgw",
    "line": "2013-04-19 00:26:53 [INFO] gumptionthomas lost connection: disconnect.quitti
    "port": null
  },
  {
    "username": "gumptionthomas",
    "updated": "2013-04-13 08:11:27 CDT-0500",
    "log_level": "INFO",
    "key": "ahRzfmd1bXB0aW9uLW1pbmVjcmFmdHIoCxIGU2VydmVyIq1nbG9iYWxfc2VydmVyDAsSB0xvZ0xpb
    "server_key": "ahRzfmd1bXB0aW9uLW1pbmVjcmFmdH",
    "timestamp": "2013-04-13 08:11:26 CDT-0500",
    "tags": [
        "timestamp",
        "connection",
        "login"
   ],
    "ip": "192.168.0.1",
    "created": "2013-04-19 08:11:27 CDT-0500",
    "player_key": "ahRzfmd1bXB0aW9uLW1pbmVjcmFmdHIzCxIGU2VydmVyIg1nbG9iYWxfc2VydmVyDAsSBl
    "location": {
        "y": 72,"x": 221.3000000119209,
        "z": 240.68847388602495
    },
    "chat": null,
    "user_key": "ahRzfmd1bXB0aW9uLW1pbmVjcmFmdHILCxIEVXNlchivbgw",
    "line": "2013-04-13 08:11:26 [INFO] gumptionthomas[/192.168.0.1:52142] logged in with
    "port": "52142"
  }
]
```
### **2.3.11 Screenshots**

}

```
GET /api/v1/servers/(server_key)/screenshots
```
Get a *[list](#page-13-0)* of all screenshots on the server (*server\_key*) ordered by descending create timestamp. Parameters

• server\_key – The target server's key. (*required*)

#### Query Parameters

- size The number of results to return per call (Default: 10. Maximum: 50).
- cursor The cursor string signifying where to start the results.
- since Return screenshots with a create timestamp since the given datetime (inclusive). This parameter should be of the form YYYY-MM-DD HH:MM:SS and is assumed to be UTC.
- before Return screenshots with a create timestamp before this datetime (exclusive). This parameter should be of the form YYYY-MM-DD HH:MM:SS and is assumed to be UTC.

#### Status Codes

• [200 OK](http://www.w3.org/Protocols/rfc2616/rfc2616-sec10.html#sec10.2.1) – Successfully queried the screenshot.

#### Response Data

- screenshots The list of screenshots.
- cursor If more results are available, this value will be the string to be passed back into this resource to query the next set of results. If no more results are available, this field will be absent.

Each entry in screenshots is an object of screenshot information.

#### Screenshot

- <span id="page-60-0"></span>– key – The screenshot key.
- server\_key The screenshot's server key.
- user\_key The user's key that uploaded the screenshot.
- $-$  random  $id A$  random float attached to the screenshot at creation time.
- original\_url The URL of the original screenshot.
- blurred\_url The URL of the blurred version of the screenshot. null if the blurred version isn't ready.
- created The creation timestamp.
- updated The updated timestamp.

#### Example request:

GET **/api/v1/servers/ahRzfmd1bXB0aW9uLW1pbmVjcmFmdH/screenshots HTTP**/1.1

```
HTTP/1.1 200 OK
Content-Type: application/json
{
  "screenshots": [
    {
      "updated": "2013-04-13 11:12:20 CDT-0500",
      "created": "2013-04-13 11:12:05 CDT-0500",
```

```
"user_key": "ahRzfmd1bXB0aW9uLW1pbmVjcmFmdHILCxIEVXNlchiBfQw",
     "original_url": "http://lh5.ggpht.com/AMWDO-e5cK153ejlWn0ExDv1DuUACRpyM0kYEgAJKqTjs8a
      "random_id": 0.23893109322623773,
     "blurred_url": "http://lh4.ggpht.com/j8qNAEjoxIubBdRNZgjj629-2vjFOzWfSgkGPOmvR8VHiIBY
     "key": "ahRzfmd1bXB0aW9uLW1pbmVjcmFmdHIrCxIGU2VydmVyIg1nbG9iYWxfc2VydmVyDAsSClNjcmVlb
      "server_key": "ahRzfmd1bXB0aW9uLW1pbmVjcmFmdH"
   },
    {
     "updated": "2013-04-07 01:52:11 CDT-0500",
     "created": "2013-04-07 01:50:57 CDT-0500",
     "user_key": "ahRzfmd1bXB0aW9uLW1pbmVjcmFmdHILCxIEVXNlchivbgw",
     "original_url": "http://lh3.ggpht.com/IFQVCSjpctTvNkJQhqj-j7anoaApZmawMe-Qy1LVqV2GKS9
     "random_id": 0.6780209099707669,
     "blurred_url": "http://lh6.ggpht.com/x0BKS8tbI88RRkhUX6vJ7MmzjhBaZShbKf51Th5oghUYtezZ
     "key": "ahRzfmd1bXB0aW9uLW1pbmVjcmFmdHIrCxIGU2VydmVyIg1nbG9iYWxfc2VydmVyDAsSClNjcmVlb
      "server_key": "ahRzfmd1bXB0aW9uLW1pbmVjcmFmdH"
    }
 ]
}
```
<span id="page-61-0"></span>**GET /api/v1/servers/**(*server\_key*)**/screenshots/** *key* Get the information for the screenshot (*key*).

Parameters

- server\_key The target server's key. (*required*)
- key The requested screenshot's key. (*required*)

Status Codes

• [200 OK](http://www.w3.org/Protocols/rfc2616/rfc2616-sec10.html#sec10.2.1) – Successfully read the screenshot.

Response Data See *[Screenshot response data](#page-60-0)*

#### Example request:

GET /api/v1/servers/ahRzfmd1bXB0aW9uLW1pbmVjcmFmdH/screenshots/ahRzfmd1bXB0aW9uLW1pbmVjcmFm

#### Example response:

```
HTTP/1.1 200 OK
Content-Type: application/json
```

```
{
 "updated": "2013-04-07 01:52:11 CDT-0500",
 "created": "2013-04-07 01:50:57 CDT-0500",
 "user_key": "ahRzfmd1bXB0aW9uLW1pbmVjcmFmdHILCxIEVXNlchivbgw",
 "original_url": "http://lh3.ggpht.com/IFQVCSjpctTvNkJQhqj-j7anoaApZmawMe-Qy1LVqV2GKS9k_Ak
 "random_id": 0.6780209099707669,
 "blurred_url": "http://lh6.ggpht.com/x0BKS8tbI88RRkhUX6vJ7MmzjhBaZShbKf51Th5oghUYtezZbD94
 "key": "ahRzfmd1bXB0aW9uLW1pbmVjcmFmdHIrCxIGU2VydmVyIq1nbG9iYWxfc2VydmVyDAsSClNjcmVlblNob
 "server_key": "ahRzfmd1bXB0aW9uLW1pbmVjcmFmdH"
}
```
#### <span id="page-61-1"></span>**GET /api/v1/servers/**(*server\_key*)**/users/**

*key***/screenshots** Get a *[list](#page-13-0)* of a user (*key*) uploaded screenshots on the server (*server\_key*) ordered by descending create timestamp.

Parameters

- server key The target server's key. (*required*)
- key The requested user's key. (*required*) To reference the authenticated user, use self.

#### Query Parameters

- size The number of results to return per call (Default: 10. Maximum: 50).
- cursor The cursor string signifying where to start the results.
- since Return log lines with a create timestamp since the given datetime (inclusive). This parameter should be of the form YYYY-MM-DD HH:MM:SS and is assumed to be UTC.
- **before** Return log lines with a create timestamp before this datetime (exclusive). This parameter should be of the form YYYY-MM-DD HH:MM:SS and is assumed to be UTC.

#### Status Codes

• [200 OK](http://www.w3.org/Protocols/rfc2616/rfc2616-sec10.html#sec10.2.1) – Successfully queried the screenshots.

#### Response Data

- screenshots The list of the user's uploaded screenshots.
- cursor If more results are available, this value will be the string to be passed back into this resource to query the next set of results. If no more results are available, this field will be absent.

Each entry in screenshots is an object of the user's uploaded screenshot information. See *[Screen shot response data](#page-60-0)*

#### Example request:

GET /api/v1/servers/ahRzfmd1bXB0aW9uLW1pbmVjcmFmdH/users/ahRzfmd1bXB0aW9uLW1pbmVjcmFmdHILCx

```
HTTP/1.1 200 OK
Content-Type: application/json
```

```
{
 "screenshots": [
   {
     "updated": "2013-04-07 01:52:11 CDT-0500",
     "created": "2013-04-07 01:50:57 CDT-0500",
     "user_key": "ahRzfmd1bXB0aW9uLW1pbmVjcmFmdHILCxIEVXNlchivbgw",
     "original_url": "http://lh3.ggpht.com/IFQVCSjpctTvNkJQhqj-j7anoaApZmawMe-Qy1LVqV2GKS9
     "random_id": 0.6780209099707669,
     "blurred_url": "http://lh6.ggpht.com/x0BKS8tbI88RRkhUX6vJ7MmzjhBaZShbKf51Th5oghUYtezZ
     "key": "ahRzfmd1bXB0aW9uLW1pbmVjcmFmdHIrCxIGU2VydmVyIq1nbG9iYWxfc2VydmVyDAsSClNjcmVlb
     "server_key": "ahRzfmd1bXB0aW9uLW1pbmVjcmFmdH"
   },
    {
     "updated": "2013-03-25 18:39:36 CDT-0500",
     "created": "2013-03-25 18:39:22 CDT-0500",
     "user_key": "ahRzfmd1bXB0aW9uLW1pbmVjcmFmdHILCxIEVXNlchivbgw",
```

```
"original_url": "http://lh6.ggpht.com/TFqVUT4hZwgz0sImwFMI9J7rJ-AXCqwM9-K5s66v9UnXy_i
     "random_id": 0.07680268292837988,
     "blurred_url": "http://lh5.ggpht.com/B-pQmMTlp6vZ7ke48-19e7YdUclpRUE30y4L_DS45a9dUt9Q
     "key": "ahRzfmd1bXB0aW9uLW1pbmVjcmFmdHIrCxIGU2VydmVyIq1nbG9iYWxfc2VydmVyDAsSClNjcmVlb
     "server_key": "ahRzfmd1bXB0aW9uLW1pbmVjcmFmdH"
   }
 ]
}
```
#### Example request:

GET **/api/v1/servers/ahRzfmd1bXB0aW9uLW1pbmVjcmFmdH/users/self/screenshots HTTP**/1.1

```
HTTP/1.1 200 OK
Content-Type: application/json
```

```
{
  "screenshots": [
   {
     "updated": "2013-04-07 01:52:11 CDT-0500",
     "created": "2013-04-07 01:50:57 CDT-0500",
     "user_key": "ahRzfmd1bXB0aW9uLW1pbmVjcmFmdHILCxIEVXNlchivbgw",
      "original_url": "http://lh3.ggpht.com/IFQVCSjpctTvNkJQhqj-j7anoaApZmawMe-Qy1LVqV2GKS9
      "random_id": 0.6780209099707669,
     "blurred_url": "http://lh6.ggpht.com/x0BKS8tbI88RRkhUX6vJ7MmzjhBaZShbKf51Th5oghUYtezZ
     "key": "ahRzfmd1bXB0aW9uLW1pbmVjcmFmdHIrCxIGU2VydmVyIq1nbG9iYWxfc2VydmVyDAsSClNjcmVlb
     "server_key": "ahRzfmd1bXB0aW9uLW1pbmVjcmFmdH"
   },
   {
     "updated": "2013-03-25 18:39:36 CDT-0500",
     "created": "2013-03-25 18:39:22 CDT-0500",
     "user_key": "ahRzfmd1bXB0aW9uLW1pbmVjcmFmdHILCxIEVXNlchivbgw",
      "original_url": "http://lh6.ggpht.com/TFqVUT4hZwgz0sImwFMI9J7rJ-AXCqwM9-K5s66v9UnXy_i
      "random_id": 0.07680268292837988,
      "blurred_url": "http://lh5.ggpht.com/B-pQmMTlp6vZ7ke48-19e7YdUclpRUE30y4L_DS45a9dUt9Q
      "key": "ahRzfmd1bXB0aW9uLW1pbmVjcmFmdHIrCxIGU2VydmVyIg1nbG9iYWxfc2VydmVyDAsSClNjcmVlb
      "server_key": "ahRzfmd1bXB0aW9uLW1pbmVjcmFmdH"
   }
 ]
}
```
### <span id="page-64-0"></span>/api

GET /api/v1/(list\_resource), [10](#page-13-1) GET /api/v1/(resource), [9](#page-12-1) GET /api/v1/servers, [23](#page-26-1) GET /api/v1/servers/(key), [25](#page-28-0) GET /api/v1/servers/(key)/properties, [27](#page-30-1) GET /api/v1/servers/(server\_key)/achievements, GET /api/v1/users, [20](#page-23-0) [47](#page-50-0) GET /api/v1/servers/(server\_key)/achievements/qReyyl/(resource),[9](#page-12-2) [49](#page-52-0) GET /api/v1/servers/(server\_key)/chats, [39](#page-42-1) GET /api/v1/servers/(server\_key)/chats/(key), [41](#page-44-0) GET /api/v1/servers/(server\_key)/deaths, [44](#page-47-1) GET /api/v1/servers/(server\_key)/deaths/(key), [45](#page-48-0) GET /api/v1/servers/(server\_key)/loglines, [51](#page-54-1) GET /api/v1/servers/(server\_key)/loglines/(key) $^{4,3}_\cdot$ [53](#page-56-0) S3<br>GET /api/v1/servers/(server\_key)/players,**Oauth** [33](#page-36-1) GET /api/v1/servers/(server\_key)/players $\frac{G}{\sqrt{k}}$ ke $\frac{1}{2}$ Qusername)(client\_id),[13](#page-16-0) [34](#page-37-0) GET /api/v1/servers/(server\_key)/players<sup>p</sup>Q&e<sub>y</sub>/@@&&hame}\$&&\$Re<sup>lQ</sup>ements, [50](#page-53-0) GET /api/v1/servers/(server\_key)/players<sup>DQ</sup>keyEuseeHaheV}chatshis/(client\_id), [41](#page-44-1) GET /api/v1/servers/(server key)/players/(key username)/deaths, [46](#page-49-0) GET /api/v1/servers/(server\_key)/players/(key\_username)/loglines, [54](#page-57-0) GET /api/v1/servers/(server\_key)/players/(key\_username)/sessions, [37](#page-40-0) GET /api/v1/servers/(server\_key)/screenshots, [56](#page-59-0) GET /api/v1/servers/(server\_key)/screenshots/(key), GET /api/v1/servers/(server\_key)/sessions, [35](#page-38-1) GET /api/v1/servers/(server\_key)/sessions/(key), [36](#page-39-0) GET /api/v1/servers/(server\_key)/users/(key)/screen [58](#page-61-1) GET /api/v1/users/(key), [22](#page-25-0) POST /api/v1/servers, [25](#page-28-1) POST /api/v1/servers/(key), [26](#page-29-0) POST /api/v1/servers/(key)/properties, [29](#page-32-0) POST /api/v1/servers/(key)/queue/pause, [32](#page-35-0) POST /api/v1/servers/(key)/queue/play, [32](#page-35-1) POST /api/v1/servers/(server\_key)/chats, [40](#page-43-0) POST /api/v1/servers/(server\_key)/players/(key\_use GET /oauth/v1/auth, [17](#page-20-1) POST /oauth/v1/register, [12](#page-15-0) PUT /oauth/v1/clients/(client\_id), [14](#page-17-0) [16](#page-19-0)

[58](#page-61-0)